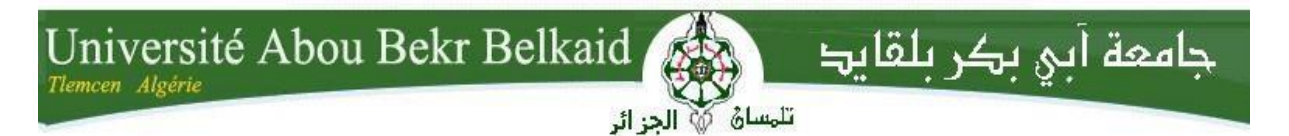

**République Algérienne Démocratique et Populaire Université Abou Bakr Belkaid– Tlemcen Faculté des Sciences Département d'Informatique**

# **Mémoire de fin d'études**

# **Pour l'obtention du diplôme de Master en Informatique**

*Option : Génie Logiciel (G.L)*

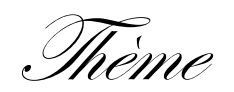

Développement d'une solution de point de vente avec consolidation des ventes et reporting au niveau web

### **Réalisé par:**

- **HACINI Souleyman Boumedyen**
- **MAHDJOUB Youcef**

*Présenté le 06 juin 2016 devant le jury composé de MM.*

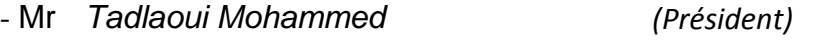

- Mr *Chouiti Sidi Mohammed (Encadreur)*

- Mr *Smahi Ismail (Examinateur)*

-Mme*El-Yebdri Zineb (Examinatrice)*

Année universities: 2015/2016

# **Remerciements**

En préambule à ce rapport, nous souhaitons adresser ici tous nos remerciements aux personnes qui nous ont apporté leurs aides et qui ont ainsi contribué à l'élaboration de ce projet.

Nous tenons à exprimer notre profonde reconnaissance à Mr Chouiti Sidi Mohammed qui nous a encadré durant ce projet de fin d'études, pour l'aide et les conseils concernant les missions évoquées dans ce travail lors des différents suivis.

Nous tenons à remercier tout particulièrement et à témoigner toute notre reconnaissance à Mme KAZI AOUAL Dounia, pour son aide et la confiance qu'elle nous a accordée durant la période du stage.

Nous exprimons notre sincère gratitude aux membres du jury, qui ont accepté d'évaluer ce projet de fin d'études.

Enfin, nous adressons nos plus sincères remerciements à tous nos proches et amis qui nous ont toujours soutenu et encouragé au cours de ce stage.

# **Dédicaces**

À mon cher père qui a toujours su me soutenir, me conseiller, m'assister, et m'indiquer le bon chemin… L'amour qu'il me voue est irremplaçable … ses sacrifices pour mon éducation et mes études sont énormes… Je lui dois beaucoup … et je lui suis plus que reconnaissant…

À ma chère mère, toujours serviable et dévouée, tout mon amour sans limites … pour sa douceur, sa tendresse et toute l'affection qu'elle m'a donné tout au long de ma vie … Je lui dois beaucoup … et je lui suis plus que reconnaissante … elle demeurera, pour moi, la source d'amour infini …

C'est à mes parents qui n'ont cessé de me soutenir et de m'encourager que je dédie ce travail… en leur exprimant magratitude, leur promettant de demeurer toujours à la hauteur des espoirs qu'ils placent en moi et de toujours honorer la famille…

À mon cher frère et ma chère sœur.

Puisse Dieu, le Tout Puissant, les garder en bonne santé ...

A tous mes amis pour les bons souvenirs et le beau temps que nous avons passé ensemble, en leur souhaitant le succès et le bonheur dans leurs vies...

Toutes les personnes que j'aime et qui m'aiment.

Je vous remercie tous et je vous dédie ce travail, résultat de plusieurs années d'étude et de stage.

Je remercie Dieu tout Puissant de m'avoir permis de mener à terme ce projet de fin d'étude

**H.S.B**

# **DÉDICACES**

Avant tous je remercie le Dieu le tout puissant de m'avoir donné la chance d'arriver jusque-là, la force, le courage et la volonté nécessaire pour la réalisation de ce mémoire

À vous mes chers parents, je dédie ce modeste travail qui est le fruit de vos interminables conseils, assistance et soutient moral

À mes frères et mes sœurs puisse Dieu, le Tout puissant, vous garder en bonne santé

À tous ma famille

À vous mes amis

À ma promotion Master 2 génie logiciel

À tous les enseignants de département d'informatique

À tous les membres d'Eurequat

Merci d'être toujours là

# **Youcef**

# Table des matières

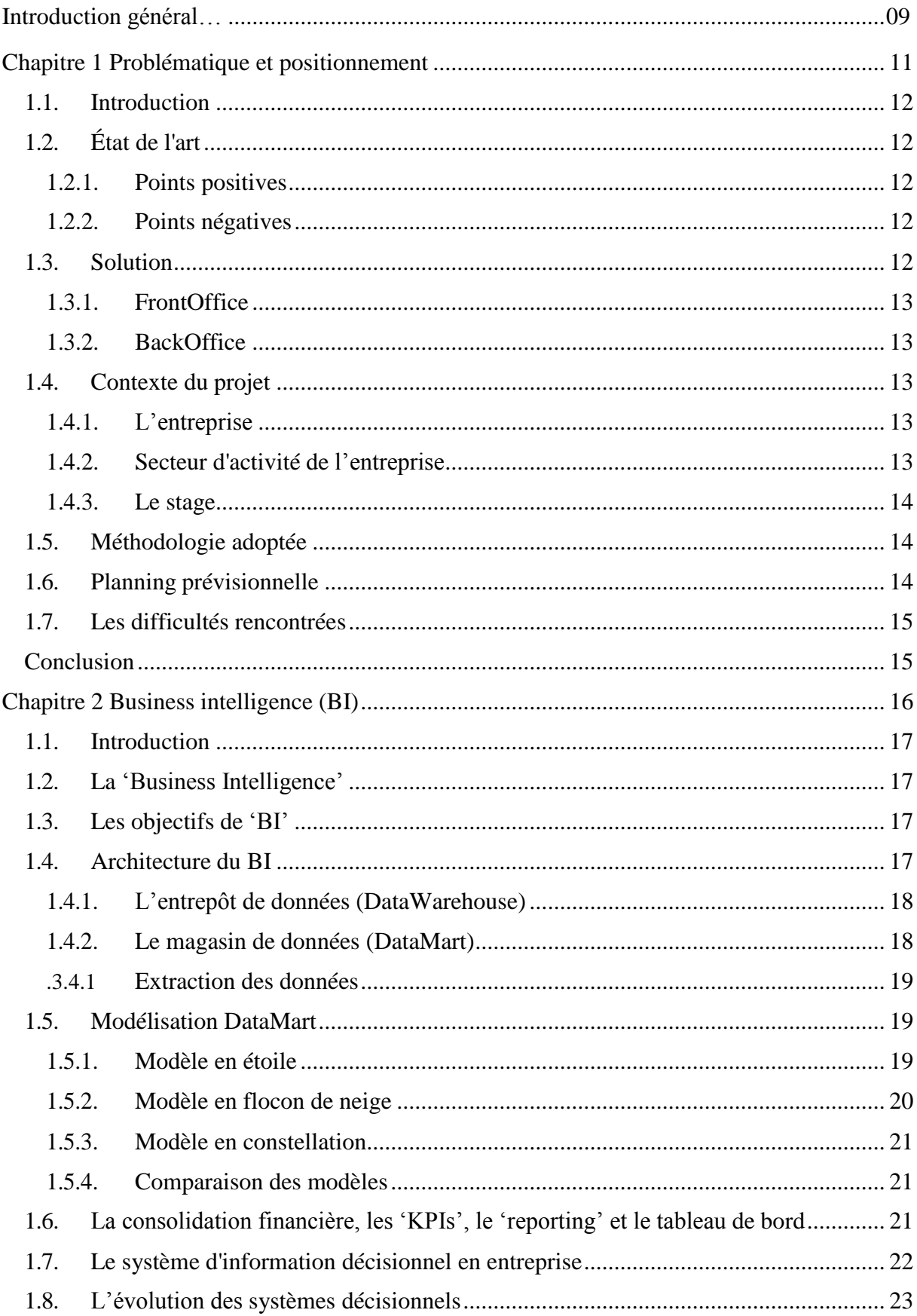

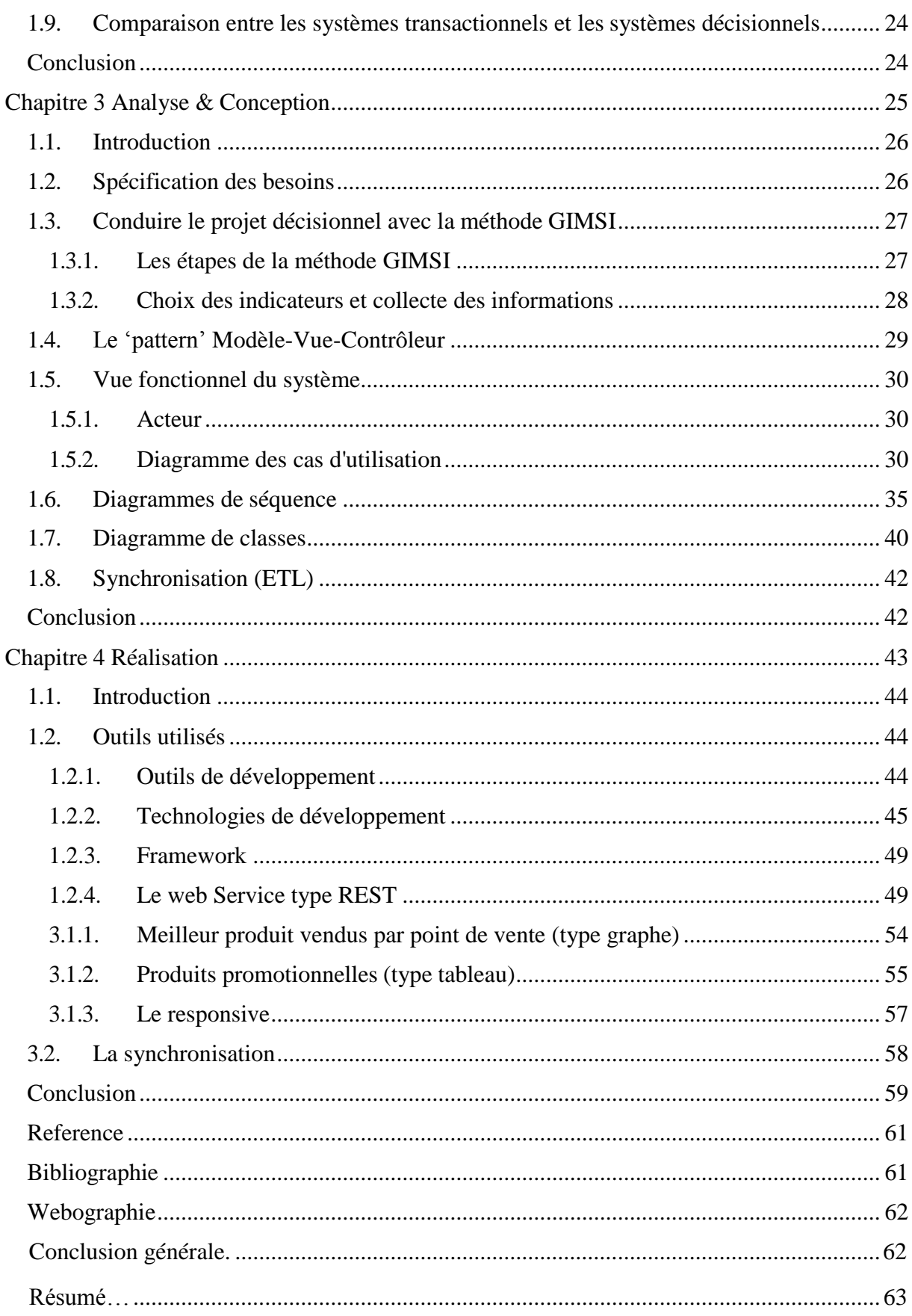

# **Liste des figures**

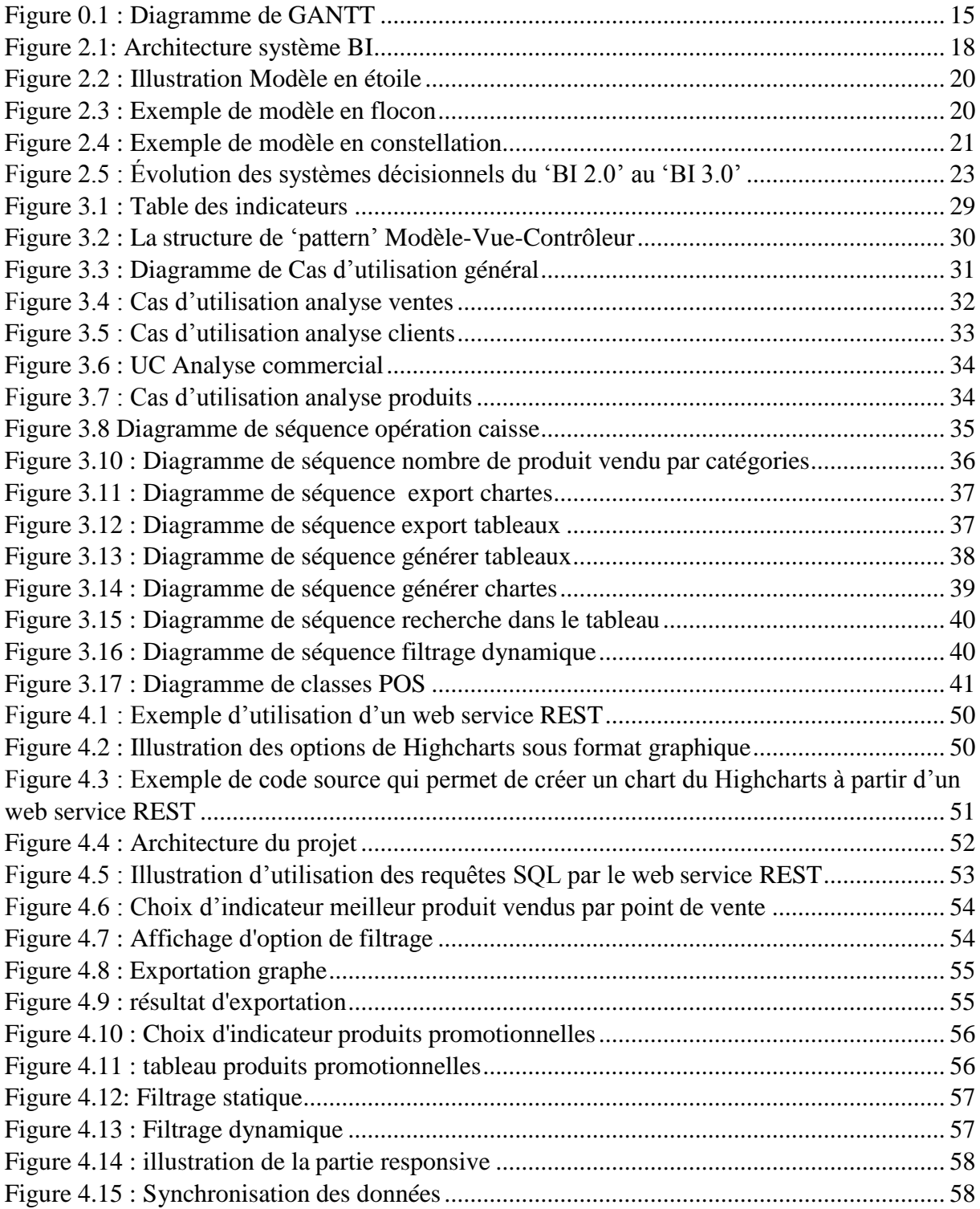

# **Liste des tableaux**

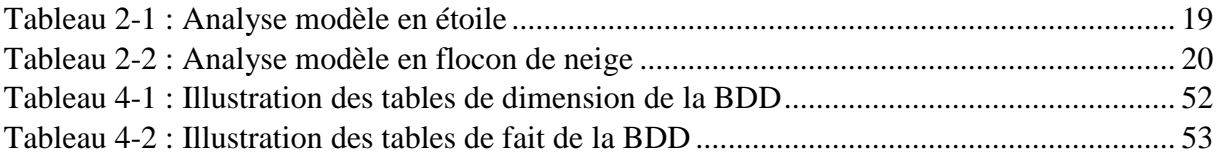

# **Table abréviations**

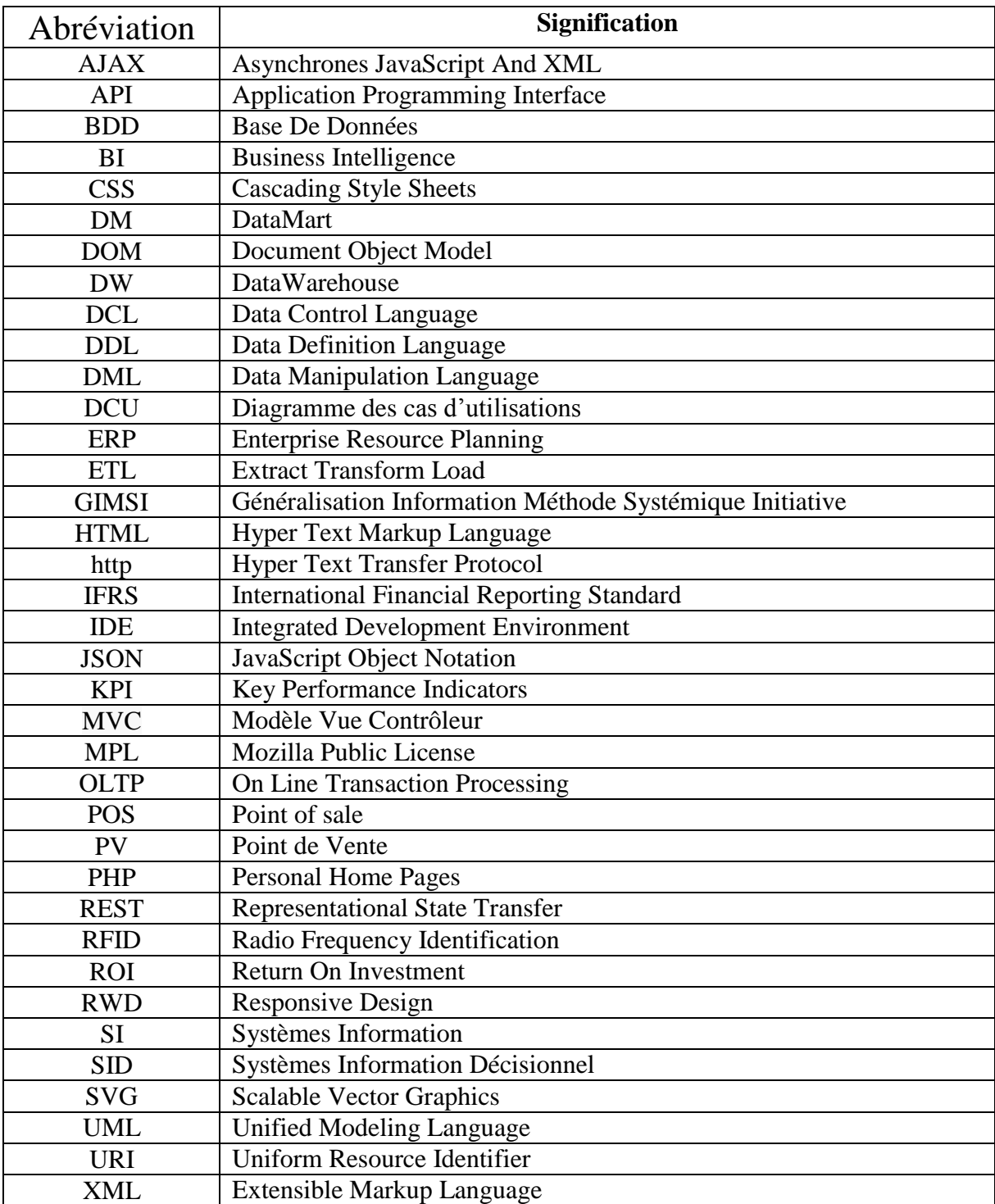

# **Introduction générale**

Un des principaux problèmes auxquels doivent faire face les entreprises est le manque de visibilité et de performances des données en temps réel des sites de production ; de plus dans une démarche d'amélioration continue pour assurer les demandes clients, il faut avoir les outils qui permettent de comprendre les activités de l'entreprise, pour prendre les bonnes décisions,

Pour prendre la bonne décision, il faut savoir :

- Pourquoi le chiffre d'affaires a-t-il baissé ?
- $\triangleright$  Comment a-t-il baissé ?
- Dans quelle gamme de produits ?
- > Dans quels pays, quelles régions ?

Les systèmes d'information actuels relèvent un défi, qui est le traitement, en temps réel des données dans le but d'améliorer le degré de connaissance, donc il y a un besoin d'une architecture qui propose un ensemble d'outils et d'applications permettant la compréhension du fonctionnement actuel de l'entreprise afin de faciliter le processus stratégique d'aide à la prise de décision, pour cela un environnement de consolidation et 'reporting' est primordial.

D'après Bill Gates « Les gagnants seront ceux qui restructurent la manière dans l'information circule dans leur entreprise », car une donnée mal mise en forme est une donnée mal exploitée, pour cette raison et avec la notion de temps réel et l'évolution des smartphones, la visualisation des données prend de plus en plus d'importance.

Piloter la performance et déployer une stratégie, est un travail d'équipe qui exige un système d'information décisionnel cohérent, de plus la qualité de la prise de décision est le véritable moteur de la réussite d'une entreprise.

Nous essayons à travers ce travail de résoudre ce problème grâce aux outils et notions de 'reporting ', de consolidation et de synchronisation, tous on respecte la notion de temps réel, pour cela notre rapport sera devisé en quatre chapitres.

- 1. Le premier chapitre sera consacré à l'étude de périmètre du projet. Dans cette partie, l'étude de l'existant ainsi que la présentation du projet à réaliser seront traités.
- 2. Une présentation du 'BI' et de système décisionnelle dans le second.
- 3. Une description de la conception réalisée fera l'objectif du troisième chapitre. Cette conception est effectuée à l'aide des notions d'UML.
- 4. La description du travail réalisé, l'implémentation, ainsi que les différentes technologies utilisées feront l'objet du quatrième chapitre. Enfin, nous clôturons par une conclusion et une série de perspectives.

# <span id="page-10-0"></span>Chapitre 1 PROBLEMATIQUE ET POSITIONNEMENT

# Chapitre 1 : Problématique et positionnement

# 1.1. Introduction

<span id="page-11-0"></span>À travers ce chapitre, nous avons délimité le contexte de notre projet, ses missions et sa structure, en analysant l'existant informatique de cette direction, nous avons pu comprendre son processus métier, que nous avons décomposé en sous processus.

# 1.2.Étude du marché

<span id="page-11-1"></span>Il est indispensable de réaliser une étude de ce qui existe déjà dans le marché pour comprendre en premier comment fonctionnent les applications existantes et en second, sur quels points nous allons travailler. Dans cette optique, la première section de ce chapitre sera pour analyser et critiquer les sites existants, pour donner un aperçu de ce qui est demandé.

D'après une étude du marché, on a trouvé une multitude systèmes citons comme exemple :

#### $\blacktriangleright$  Tableau

Tableau Software est une société de logiciels américaine fondée en 2003 dont le siège est à Seattle, Washington. Il produit une famille de produits interactifs de visualisation de données axées sur la 'BI' [1]

### $\blacktriangleright$  Telerik

Telerik est une entreprise Bulgare fondée en 2002, fournissant des outils de développement pour des applications de bureau, web et mobiles. L'entreprise propose aujourd'hui une plateforme de développement en ligne pour les [applications hybrides](https://fr.wikipedia.org/wiki/Application_hybride) [2]

#### E-pilote

E-pilote est un outil d'analyse et de décision complet. Un fois connecté sur votre espace e-pilote sécurisé, vous avez accès à plus de 150 indicateurs KPI nécessaires à l'analyse de votre activité [3]

### $\triangleright$  Smartpilot

Logiciel de caisse en ligne, compatible avec IOS, Android, Windows, OSX et Linux, nécessite un navigateur et un accès à internet [4]

#### <span id="page-11-2"></span>**Points positives de ces solutions**

- 1) Système assure l'analyse commerciale
- 2) Rapports lisibles
- 3) Template prédéfinis
- 4) Exportation des rapports

#### <span id="page-11-3"></span>**Points négatives de ces solutions**

- 1) Problème de fiabilité d'échange des données en temps réel.
- 2) Échange des données dans un seul sens.
- 3) Coût élevé matériels et logiciel.
- 4) Imposer l'utilisation de certaines technologies.
- 5) Application non-adaptative.
- 6) Imposer le type d'affichage du rapport

#### ---------------------------------------------------------------------------------------------------- 1. [www.tableau.com](http://www.tableau.com/) [10-03-2016]

- 2. [www.telerik.com](http://www.telerik.com/) [10-03-2016]
- 3. [www.e-pilote.fr](http://www.e-pilote.fr/) [10-03-2016]
- 4. [www.smartpilot.fr](http://www.smartpilot.fr/) [10-03-2016]

# 1.3.Solution

<span id="page-12-0"></span>Pour répondre à ces problèmes nous avons besoin d'un système rapide et fiable pour contrôler la gestion des ventes et des clients … avec une façon optimal qui assure l'exactitude et le temps.

<span id="page-12-1"></span>Ce système englobe les deux parties 'FrontOffice' et 'Backoffice'

### 1.3.1. FrontOffice

Du petit magasin de quartier aux grandes surfaces, en passant par la restauration, la société Eurequat distribue matériels et logiciels de point de vente de qualité. Cela comprend les tiroirs caisse, les imprimantes reçu et étiquettes et plus généralement les caisses enregistreuses à écrans tactiles

Techniquement POS utilise les nouvelles technologies telles que la connexion internet pour l'exploitation du web afin de lier les différentes caisses et points de vente entre eux

- Un système qui peux être installé sur un matérielles récent.
- Profiter du temps réel pour le transfert des données.
- Fournir le maximum de services pour une meilleure performance.
- Rester sur des coûts assez faibles avec un matériel et logiciel plus performante.
- Pas besoin de ce déplacé, et voire les performances de son magasin avec un seul clic.

### 1.3.2. BackOffice

<span id="page-12-2"></span>Cette partie est la partie qui nous a était confiée au sein d'Eurequat, afin de réaliser une application web adaptatif pour afficher les rapports et les statistiques des ventes, clients et produits et assurer la synchronisation entre la partie FrontOffice et la partie BackOffice pour l'échange de données.

L'entreprise nous a imposé que la solution soit :

- En temps réel : pour permettre à l'administrateur de voir instantanément les résultats en fonction des manipulations effectuée.
- Assurer la mobilité : afin de permettre à l'administrateur de visualiser et manipuler ses indicateurs là où il se trouve.
- > La synchronisation doit être sécurisée et rapide.
- $\triangleright$  Assurer un affichage responsive.

# 1.4.Contexte du projet

<span id="page-12-3"></span>Le projet était réalisé au sein d'une entreprise en suivant une méthodologie adopté par cette dernière

### 1.4.1. L'entreprise

<span id="page-12-4"></span>La société Eurequat Algérie a démarré son activité en mars 2006 avec le soutien et les moyens techniques de la société Eurequat Technologie Europe dans le domaine de la distribution des produits de traçabilité et d'identification ainsi que les points de vente.

Eurequat distribue et intègre des produits de traçabilité et d'indentification à usages professionnels destinés aux grands entreprises de fabrication et de distribution aux sociétés de communication spécialisés dans l'événementiel aux administrations publiques et aux intégrateurs d'application utilisant le code barre ou la RFID.

### 1.4.2. Secteur d'activité de l'entreprise

### <span id="page-13-0"></span>**❖** Identification

L'identification englobe le domaine du badge et du contrôle d'accès (imprimantes, lecteurs de cartes, carte shifa, portes badge, cordons, clips,...).

### Traçabilité

La traçabilité est assurée aujourd'hui avec outils matériels et logiciels, depuis de nombreuses années l'équipe Eurequat, spécialisée dans la traçabilité, a réalisé des logiciels "standards" afin de répondre aux exigences des entreprises manufacturières et de stockage. Ces logiciels de traçabilité sont également très ouverts a fin d'évoluer et de respecter les normes et les [spécificités](https://www.google.dz/search?q=sp%C3%A9cificit%C3%A9s&spell=1&sa=X&ved=0ahUKEwjn6-q2rKfMAhVGqxoKHXJwA8wQBQgYKAA) liées à un métier.

Une solution clé en main chez Eurequat comprend l'analyse du besoin, le développement, l'installation, la formation par experts de la traçabilité, tout en s'appuyant sur du matériel provenant des plus grands fournisseurs de matériels.

### 1.4.3. Le stage

<span id="page-13-1"></span>Notre stage s'est déroulé à Tlemcen, au sein de l'entreprise Eurequat du 01 janvier au 29 mai 2016. Nous avons choisi cette entreprise car elle présente un fort engagement envers les nouvelles technologies dans sa culture.

# 1.5.Méthodologie adoptée

<span id="page-13-2"></span>Dans cette partie nous décrivons le déroulement de notre stage

### Réunions (briefing)

Il s'agit d'une réunion des équipes avant tout départ et mettre le point sur états d'avancement des projets ainsi les différentes problèmes reconnus et les solutions adéquate

### Rapport écrit

Il s'agit de faire un compte rendu à la fin de chaque tâche.

### Réunion avec l'encadreur de l'entreprise

Nous organisons des réunions régulières avec l'encadreur pour but d'orientation, correction pour les deux parties (technique et théorique).

# 1.6.Planning prévisionnelle

<span id="page-13-3"></span>Afin d'assurer le bon déroulement du projet, il est nécessaire de découper le projet en tâches, À l'aide de logiciel Gantt Project, nous avons défini les ressources disponibles aux différentes tâches, La figure 1.1 illustre le planning de notre projet

# Chapitre 1 : Problématique et positionnement

|                | project                                  |          |             | 2016                                                                                                    |
|----------------|------------------------------------------|----------|-------------|----------------------------------------------------------------------------------------------------|
| Nom            |                                          | Date de  | Date de fin | 3 4 Semaine 5 Semaine 6 Semaine 7 Semaine 8 Semaine 9 Semaine 11Semaine 12Semaine 13Semaine 14Semaine 15Semaine 17Semaine 17Semaine 18Semaine 19Semaine 19Semaine 20Semaine<br>01/02/16 08/02/16 15/02/16<br>29/02/16 07/03/16 14/03/16 21/03/16 28/03/16 04/04/16 11/04/16 18/04/16 25/04/16 02/05/16 09/05/16<br>22/02/18<br>16/05/16<br>23/05/1 |
|                | · Plantification                         | 01/02/16 | 03/02/16    | <b>Talk</b>                                                                                                    |
|                | définition des besoins                   | 01/02/16 | 07/02/16    |                                                                                                    |
|                | · choix d'indicateurs                    | 08/02/16 | 14/02/16    |                                                                                                    |
|                | v · Conception                           | 15/02/16 | 06/03/16    |                                                                                                    |
|                | · cas d'utilisation                      | 15/02/16 | 17/02/16    |                                                                                                    |
|                | diagramme de séquence                    | 18/02/16 | 21/02/16    |                                                                                                    |
|                | · diagramme de classe                    | 22/02/16 | 06/03/16    |                                                                                                    |
| V <sub>0</sub> | Formation et préparation de              | 28/02/16 | 06/03/16    |                                                                                                    |
|                | · formation bootstrap                    | 28/02/16 | 06/03/16    |                                                                                                    |
|                | · formation hithcharts                   | 02/03/16 | 06/03/16    |                                                                                                    |
|                | · formation jquery                       | 29/02/16 | 03/03/16    |                                                                                                    |
|                | · Préparation de l'environn 03/03/16     |          | 03/03/16    | R                                                                                                    |
| $V = 0$        | Réalisation de l'application             | 07/03/16 | 29/03/16    |                                                                                                    |
|                | · Préparation des requête 07/03/16       |          | 13/03/16    |                                                                                                    |
|                | · Création des pages et gr 10/03/16      |          | 20/03/16    |                                                                                                    |
|                | · Intégrations des pages                 | 15/03/16 | 29/03/16    |                                                                                                    |
|                | · Teste de l'application                 | 15/03/16 | 07/04/16    |                                                                                                    |
|                | <sup>o</sup> Correction des bug          | 20/03/16 | 07/04/16    |                                                                                                    |
|                | v · Préparation de l'environne           | 03/04/16 | 11/04/16    |                                                                                                    |
|                | · Formation Android                      | 03/04/16 | 10/04/16    |                                                                                                    |
|                | · Instalation d'android stud 11/04/16    |          | 11/04/16    | I                                                                                                    |
|                | · Réalisation de l'algorithme  11/04/16  |          | 14/04/16    |                                                                                                    |
|                | · Test de l'algorithme avec l'a 17/04/16 |          | 18/04/16    | π                                                                                                    |
|                | · Rédaction du rapport                   | 19/04/16 | 09/05/16    |                                                                                                    |
|                | · amélioration de l'application 10/05/16 |          | 19/05/16    |                                                                                                    |

*Figure 0.1: Diagramme de GANTT*

# <span id="page-14-0"></span>1.7.Les difficultés rencontrées

Tout au long du projet, nous avons rencontré des difficultés, parmi ces difficultés, nous pouvons citer :

- Complexité de codification des bases de données et d'extraire les données nécessaire.
- Temps pour maitriser les outils utilisés pour la réalisation du système.
- $\triangleright$  Identification des besoins et conception.
- $\triangleright$  Manque de documentation.
- $\triangleright$  Choisir la bibliothèque qui donne plusieurs choix dans la création des rapports et qui assure une visualisation responsive des rapports...
- Au cours de notre travail, nous avons accordé une attention particulière à la génération des requêtes SQL, et la génération des résultats sous un bon format JSON, cette étape a été l'étape la plus longue et la plus complexe du projet, elle assure la liaison des données conformes, cohérente et correcte.

### <span id="page-14-1"></span>Conclusion

Vu que les applications disponibles sur le marché ne sont pas suffisantes, nous avons pensé à développer une application en mettant l'accent sur la partie administrateurs, en incluant toutes les fonctionnalités nécessaires de 'reporting' et synchronisation afin d'avoir une lisibilité d'information pour prendre les bonnes décisions.

# 1.1.Introduction

<span id="page-16-0"></span>Dans ce chapitre nous allons expliquer brièvement que veut dire la 'Business Intelligence', clarifier la notion de système décisionnel, leur objectifs, son architecture, ses composants ainsi que les étapes constructives d'un tel projet ; ensuite nous allons faire une comparaison avec les systèmes transactionnels, enfin nous allons s'intéresser aux notions de consolidation et 'reporting' dans les systèmes décisionnels.

### 1.2.La 'Business Intelligence'

<span id="page-16-1"></span>La 'BI' « désigne les moyens, les outils et les méthodes qui permettent de collecter, consolider, modéliser et restituer les données d'une entreprise en vue d'offrir une aide à la décision et de permettre aux responsables de la stratégie d'une entreprise d'avoir une vue d'ensemble de l'activité traitée »<sup>[5]</sup>

La définition de l'intelligence est : « la capacité d'acquérir et d'appliquer les connaissances et les compétences » [6]

[Le business](https://www.google.co.uk/search?biw=1366&bih=679&q=le%2Bbusiness%2Bd%C3%A9niffision&spell=1&sa=X&ved=0ahUKEwiX7OGS8KnMAhULliwKHad2AJQQvwUIGSgA) est « une organisation ou un système avec des services pour assurer la distribution d'information ou pour gagner d'argent » [7]

La 'nouvelle définition' [anglaise] du business est = data+money+ decision, alors le terme informatique décisionnel est une partie des systèmes décisionnels qui est lui-même une partie du 'BI'.

Le domaine de 'BI' juste derrière le marché des 'ERPs' représente au niveau mondial le secteur le plus dynamique de l'informatique avec plus de 450 millions d'euros de chiffre d'affaires générées <sup>[8]</sup>.

La 'BI' n'est ni un produit ni un système mais une architecture, qui englobe un ensemble des outils de bases parmi lesquelles on trouve :

- $\triangleright$  L'analyse multidimensionnelle (cubes OLAP).
- $\triangleright$  Le datamining.
- $\triangleright$  Les prévisions.
- Le 'reporting' et la visualisation d'informations.
- > Le 'knowledge management'.
- > L'accès aux tableaux de bords.

### 1.3.Les objectifs de 'BI'

<span id="page-16-2"></span>Grace aux solutions et concepts du 'BI', les entreprises peuvent mettre en place des projets pour traiter, valoriser, consolider et présenter les informations disponibles au sein des bases de données des entreprises, la 'BI permet aussi de répondre à 3 groupes de questions :

- Que s'est-il passé ? Que se passe-t-il ?
- $\triangleright$  Pourquoi ? Comment l'expliquer ?
- Que peut-on faire ? Quelles sont les options et avec quels impacts ?

#### ----------------------------------------------------------------------------------------------------

- 5. [www.aip-primeca.ups-tlse.fr/themes/ia.html](http://www.aip-primeca.ups-tlse.fr/themes/ia.html) [24-03-2016]
- 6. Traduction de la définition d'oxford.
- 7. Traduction de la définition de businessdictionary
- 8. Source International Data Corporation (IDC) année 2015

# 1.4.Architecture du BI

<span id="page-17-0"></span>D'après Ralph Kimball, nous pouvons modéliser l'architecture du 'BI' et les flux circulant comme le montre la figure 2.1 [9]

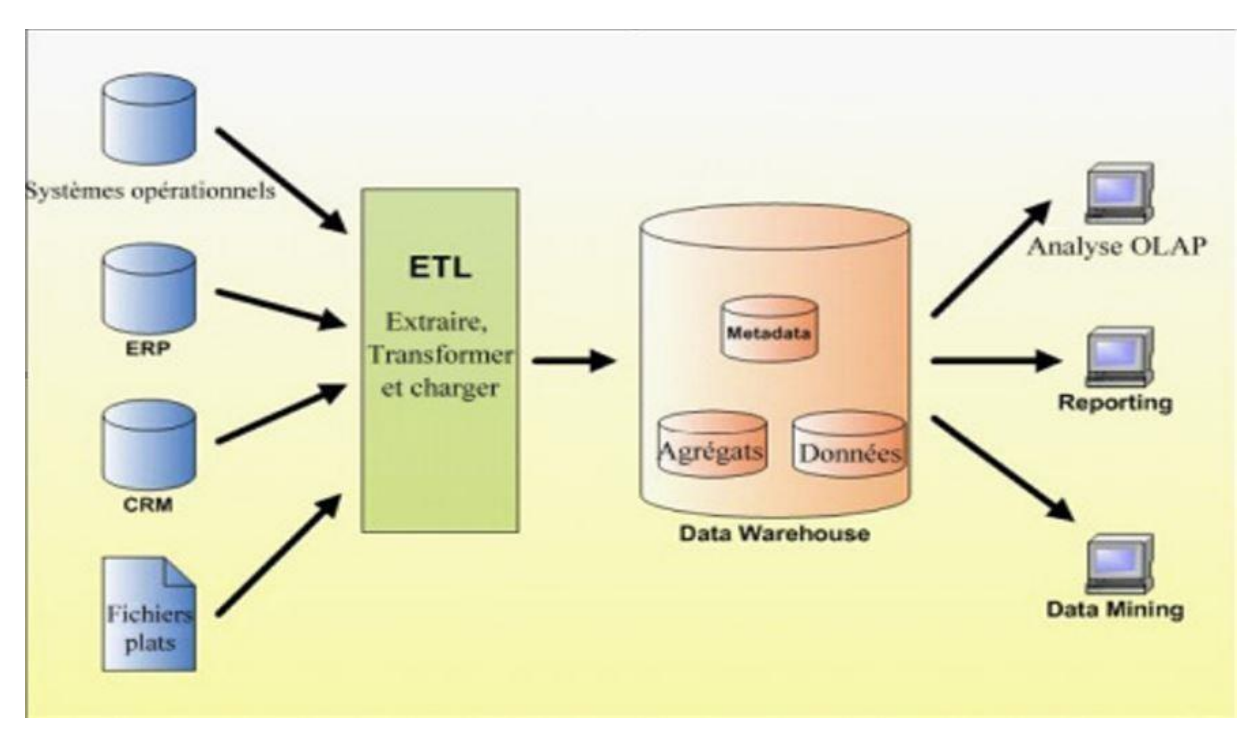

*Figure 2.1 : Architecture système BI*

<span id="page-17-3"></span>Notons que l'information est considérée comme flux et non pas comme unité de stockage

La 'BI' donne la possibilité pour les entreprise de :

- $\checkmark$  Choisir les indicateurs de performance les mieux adaptés à chaque situation.
- $\checkmark$  Manager les risques à tous les stades du processus décisionnel.
- $\checkmark$  Facilite la prise de décision et la stratégie gagnante grâce au tableau de bord.

Nous s'intéressons dans ce projet aux outils de la 'BI' permettant de consolider les informations de l'entreprise, afin d'avoir la possibilité d'établir des tableaux de bord et des rapports desuivi complets.

<span id="page-17-1"></span>Pour bien comprendre cette architecture nous allons mettre l'accent sur les notions de 'BI'.

### 1.4.1. L'entrepôt de données (DataWarehouse)

Un entrepôt de données est une base de données non classique qui gère des données historiées qui permettre de faire des analyses en ligne ou de prendre des décisions. Les données d'un entrepôt sont intégrées périodiquement à l'entrepôt, ils ne sont pas directement modifiables, elles sont dérivées des données des bases opérationnelles (DataMart) qui régissent les activités de l'entreprise.

### 1.4.2. Le magasin de données (DataMart)

<span id="page-17-2"></span>De façon technique, le 'DataMart' peut être considéré de deux manières différentes, attribués aux deux principaux théoriciens de l'informatique décisionnelle, Bill Innon et Ralph Kimball.

-----------------------------------------------------------------------------------------------------------------

9. [www.datawarehouse4u.info](http://www.datawarehouse4u.info/) [16-03-2016]

- Définition d'Inmon *:* « Le 'DataMart' est issu d'un flux de données provenant du 'DataWarehouse'. Contrairement à l'entrepôt qui présente le détail des données pour toute l'entreprise, il a vocation à présenter la donnée de manière spécialisée, agrégée et regroupée fonctionnellement ». [10]
- Définition de Kimball : *«*L'ensemble des 'DataMarts' de l'entreprise constitue le 'DataWarehouse' ». [11]

Dans notre stage sous avons choisi la deuxième définition, donc le 'DataMart' est un ensemble de données ciblées, organisées, regroupées et agrégées pour répondre à un besoin spécifique à un métier ou à un domaine donné.

#### 14.3. Extraction des données

<span id="page-18-0"></span>Il s'agit de l'étape la plus importante dans un projet décisionnel. Les processus 'ETL' permettent d'extraire, transformer et charger les données depuis des sources diverses et hétérogènes jusqu'au 'DataMart'. Ce Processus a pour principes :

- Fonctionnement sous forme de batch pour un traitement massif de données.
- $\triangleright$  Flux unidirectionnel (il y'a des cas particulier !).
- Consolidation orientée 'BI' de ces données dans les 'DataMart'.
- $\triangleright$  Utilisation de ces données par les outils de décisionnel. [12]

Dans notre projet, nous n'avons pas utilisé les solutions de marché, nous développons notre propre algorithme de synchronisation et de transformation des données, pour assurer la notion du temps réel et un flux bidirectionnel.

### 1.5.Modélisation DataMart

La conception et la modélisation d'un 'DataMart' se ramènent à définir deux concepts principaux : faits et dimensions.

- La table de faits **:** une table de faits contient les données observables qui sont étudiées selon divers axes d'analyse.
- La table de dimensions **:** une dimension est une table selon lesquels on veut étudier des données observables.

Après la définition des tables de faits et dimension, nous entamons les différentes modèles de 'DataMart'.

----------------------------------------------------------------------------------------------------------------

10. [www.ndiki.fr/topic3/index.html](http://www.ndiki.fr/topic3/index.html) [18-03-2016]

11. [www.ndiki.fr/topic3/index.html](http://www.ndiki.fr/topic3/index.html) [18-03-2016]

11. http://fr.slideshare.net/fredericfaure/systme-information-etl-et-eai-dcisionnel-et-oprationnel.html [18- 03-2016]

### 1.5.1. Modèle en étoile

<span id="page-19-0"></span>Dans ce schéma, on associe à chaque dimension une clé primaire non composite qui va figurer aussi dans les tables de faits auxquelles est reliée la dimension.

<span id="page-19-3"></span>

| <b>Avantages</b>            | <b>Inconvénients</b>             |
|-----------------------------|----------------------------------|
| Facilité de navigation.     | Redondances dans les dimensions. |
| Nombre de jointures limité. | Alimentation complexe.           |
| Gestion des agrégats.       |                                  |

*Tableau 2-1 : Analyse modèle en étoile*

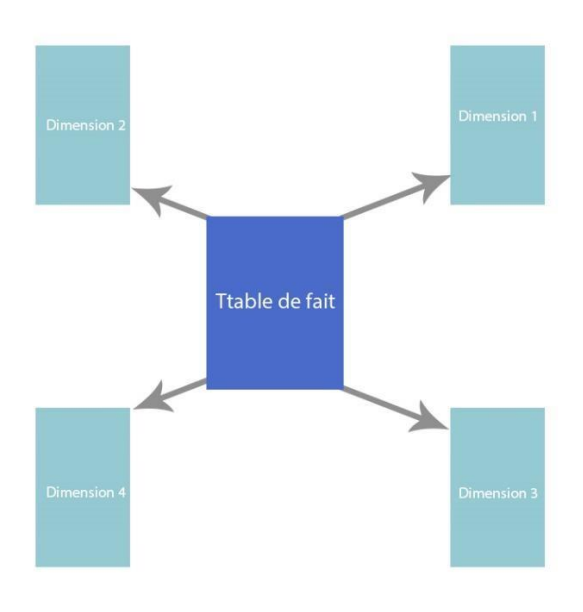

*Figure 2.2 : Illustration Modèle en étoile*

#### 1.5.2. Modèle en flocon de neige

<span id="page-19-2"></span><span id="page-19-1"></span>Dérivé du schéma en étoile, ce schéma permet la gestion des relations multi-niveaux.

<span id="page-19-4"></span>

| <b>Avantages</b>                                                    | Inconvénients        |
|---------------------------------------------------------------------|----------------------|
| Réduction du volume                                                 | Navigation difficile |
| Permettre des analyses par pallier sur la<br>dimension hiérarchisée | Nombreuses jointures |

*Tableau 2-2 : Analyse modèle en flocon de neige*

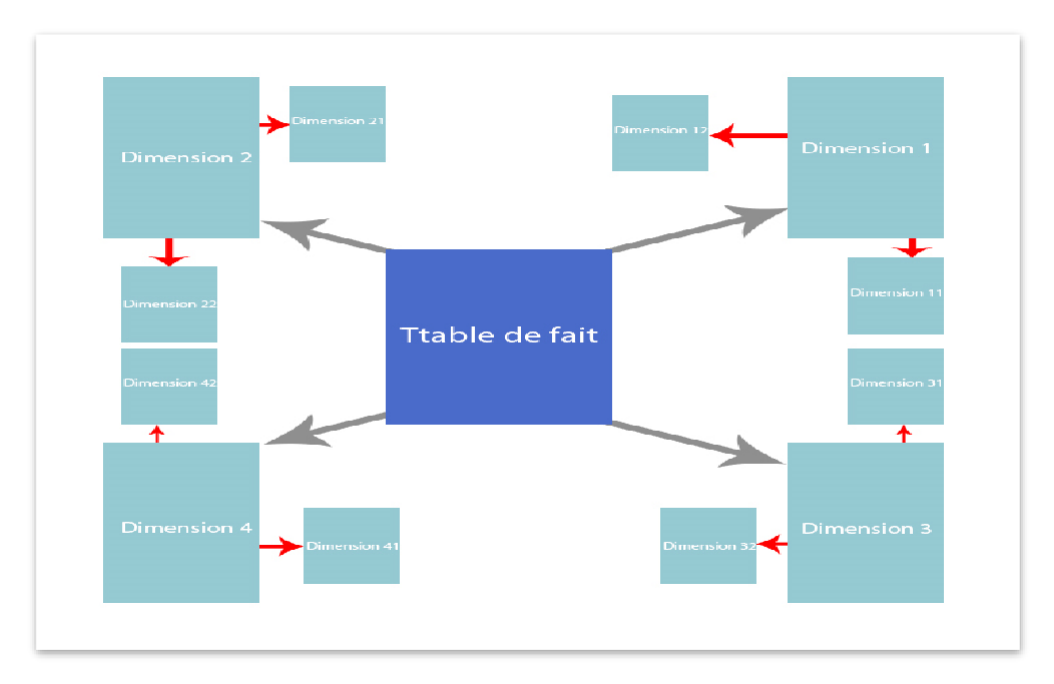

*Figure 2.3 : Exemple de modèle en flocon*

#### 1.1.1. Modèle en constellation

<span id="page-20-1"></span>Fusionner plusieurs modèles en étoile qui utilisent des dimensions communes.

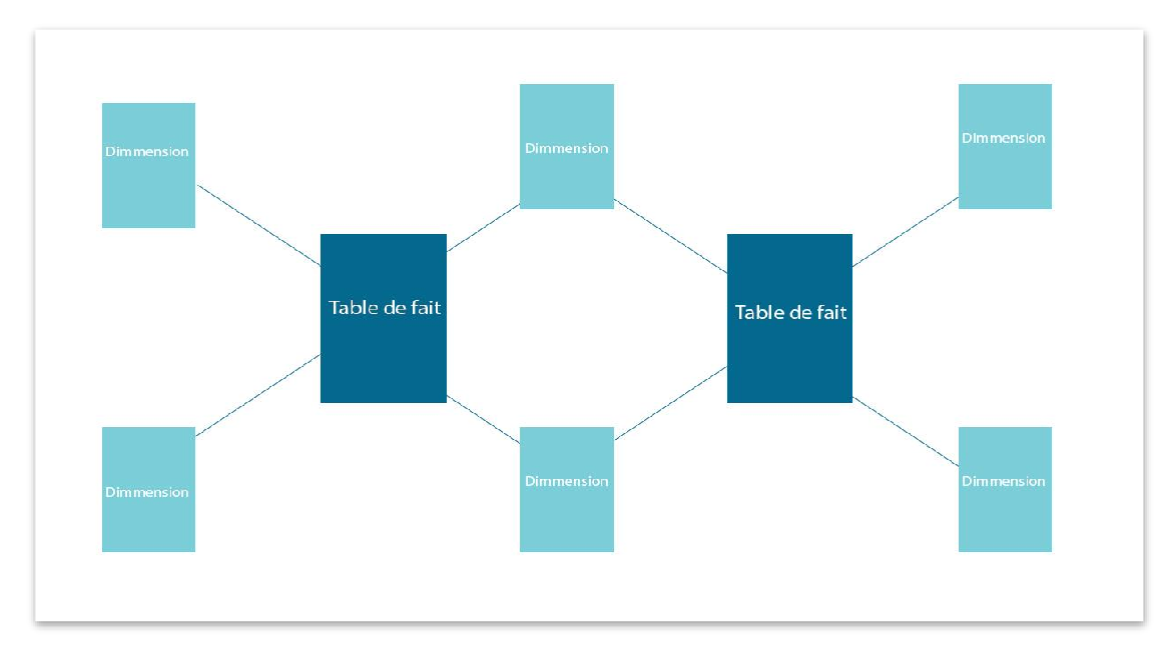

*Figure 2.4 : Exemple de modèle en constellation*

### 1.1.2. Comparaison des modèles

<span id="page-20-0"></span>Le model en flocon offre une vue claire de la structure d'information, la normalisation de ce modèle permet de diminuer la redondance et la taille des tables de dimension ; mais Ralph Kimball préfère le modèle en étoile sur la base de deux arguments :

> La démoralisation permet d'améliorer les performances du système lors de l'exécution des requêtes.

Le modèle est plus facile à apprendre par l'utilisateur.

Enfin, le modèle en constellation comprend plusieurs tables de faits avec des tables de dimensions communes ou non à ces tables de faits.

# 1.2.La consolidation financière, les 'KPIs', le 'reporting' et le tableau de bord

La consolidation financière répond à des règles strictes définies par des organismes réglementaires de plus en plus exigeants [13], en appliquant les normes IFRS (International Financial Reporting Standard).

Les objectifs de la consolidation financière peuvent être énoncés comme suit :

- Assurer la fiabilité et la cohérence et la publication des chiffres.
- Répondre aux exigences réglementaires, assurer la conformité avec les textes.
- Mettre à disposition des fonctions d'analyse et une base d'informations de référence.
- Permettre le pilotage de l'entreprise et assurer le respect des délais de 'reporting'.

Avant la réalisation des rapports, il faut choisir les indicateurs de performance (KPI) en indiquant les champs, critères et paramètres, ces indicateurs sont essentiels, mais avant tous il faut que l'entreprise savoir ce qu'il veut faire et comment il va le faire. Le moyen choisi pour mesurer les indicateurs de performance, ne vient qu'ensuite.

Après la définition des indicateurs de performance, nous réalisons les rapports.

Un état, en informatique ('reporting' anglais) est l'art de recueillir des données provenant de diverses sources et de les présenter à l'utilisateur final d'une manière qui est compréhensible. Le 'reporting' comprend également l'analyse pour permettre aux utilisateurs finaux à la fois de voir et de comprendre les données, ainsi que d'agir sur elle.

Le 'reporting' étant probablement l'application la plus utilisée aujourd'hui du 'BI', il occupe le dernier maillon dans une chaîne de projet décisionnel. Il peut dépendre de paramètres renseignés par l'utilisateur, ainsi, un même état pourra être généré avec différentes variantes pour affiner la recherche.

Les domaines d'utilisation de 'reporting' touchent la plupart des métiers de l'entreprise : finance et budgétaires, vente et commercial, marketing, logistique, ressources humaines.

Le reporting permet aux entreprises :

- De sélectionner, trier, regrouper ou répartir des données relatives à telle période, telle production, tel secteur selon les critères qu'on veut.
- Réaliser divers calculs et présenter les résultats d'une manière lisible, détaillée pour tirer la valeur ajoutée.

Le 'reporting' classique présentant une information brute statique et peu précise 'tous comptes faits les ventes ce mois-ci été de 120, 120 quoi ?, comment ?, quand ?'

------------------------------------------------------------------------------------------------------------- 13. [www.bricks.univ-lille.fr/M26/cours/co/chap4\\_01.html](http://www.bricks.univ-lille.fr/M26/cours/co/chap4_01.html) [16-03-2016]

Le 'reporting' amélioré présentant une information préparée dynamique et plus précise 'tous comptes faits les ventes ce mois-ci ont varié comme ceci : mois janvier 30, mois mai 40, moi septembre 50, cumul 120'.

- > La définition du problème.
- > L'évocation de solutions au problème.
- $\triangleright$  Le choix d'une solution
- > La planification des différentes actions.

Ce processus est relativement complexe car les paramètres peuvent varier.

L'organisation et la dynamique de l'entreprise et la variation des paramètres influents la mise en place d'un système décisionnel, l'implantation de ce projet est une démarche généralement très structurante et complexe dépend de la structure du SI et d'organisation des métiers de l'entreprise.

Le'reporting décisionnel'présentant une information enrichie, analytique et pertinente, il permet de rependre à la grande question de décideur 'si je savais pourquoi, je serais quoi faire !

Après le processus de 'reporting' nous pouvons réaliser les tableaux de bord.

« Un tableau de bord « est un système d'information permettant de connaître en permanence et le plus rapidement possible les données indispensables pour contrôler la marge de l'entreprise à court terme et faciliter celle-ci dans l'exercice des responsabilités. » [31]

Le tableau de bord permet de passer d'une vision à posteriori à une logique de pilotage en temps réel, il ne s'agit pas de produire des états mais détonner les informations clés aux bonnes personnes sous une forme agronomique.

### 1.3.Le système d'information décisionnel en entreprise

Nous pouvons distinguer trois grandes catégories de décisions existent pour l'entreprise :

- $\triangleright$  Les décisions stratégiques (à long terme 5 ans et plus).
- $\triangleright$  Les décisions tactiques ou managériales (à moyen terme 1 a 5 ans)
- Les décisions opérationnelles (à court terme quelques minutes a quelques mois)

Pour qu'une entreprise peut prendre des décisions il faut qu'elle utilise des outils décisionnels, or ces outils décisionnels sont basés sur l'exploitation d'un système d'information décisionnel alimenté grâce à un processus 'ETL' à partir des données de l'entreprise.

Les systèmes d'information décisionnelle (BI 3.0), permettent de disposer en temps réel de mesures dynamiques de performances et autres données critiques d'exploitation et financières. Ces mesures critiques peuvent ensuite être visualisées et distribuées.

L'entreprise doit continuellement faire des décisions en fonction de ses objectifs, pour prendre une décision on doit faire appel à un processus de résolution de problème qui comporte au moins 4 étapes importante qui sont :

Deux méthodologies de pilotage des projets décisionnels ont été mises en évidence, en fonction du contexte des entreprises :

- <span id="page-23-0"></span> $\triangleright$  Sur des projets dans lesquels les besoins et les spécifications sont formellement connu et correctement cadrés dès le départ, on peut adopter des cycles longs, type cycle en V.
- $\triangleright$  Sur des projets plus spécifiques, dans lesquels les besoins ne sont pas bien définis ni cadrés, un mode de projet de type cycle court, montre ses avantages. Ce dernier se traduit au travers d'une approche itérative, Il permet de détecter des erreurs de spécification, de s'assurer de la performance.

### 1.4.L'évolution des systèmes décisionnels

<span id="page-23-1"></span>Du 'BI 1.0' au 'BI 2.0' jusqu'à 'BI 3.0', les systèmes décisionnels ont reconnu plusieurs évolution, de nos jours il y a une nécessité de mettre à disposition du plus grand nombre d'employés des outils d'accessibilité à l'information adaptés leurs besoins afin de prendre les bonnes décisions et mettre en place les bonnes actions, cela donne une importance au 'reporting', voir figure  $2.5$ <sup>[14]</sup>

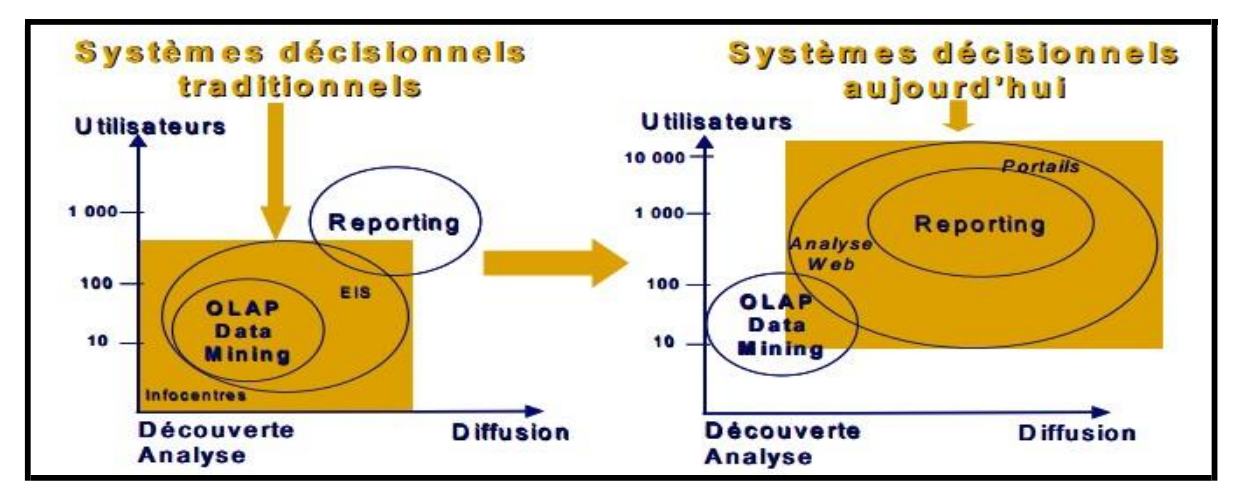

*Figure 2.5 : Évolution des systèmes décisionnels du 'BI 2.0' au 'BI 3.0'*

### <span id="page-23-2"></span>1.5.Comparaison entre les systèmes transactionnels et lessystèmes décisionnels

Les systèmes d'informations opérationnelles 'OLTP' « sont dédiés aux métiers de l'entreprise pour les assister leurs tâches de gestion quotidiennes» [METAIS, 2014], ils présentent un certain nombre d'insuffisances, comme des difficultés dans l'élaboration des rapports d'activité à cause d'insuffisance de données ; ainsi ils ne répondent pas à toutes les demandes quotidiennes des utilisateurs, contrairement aux systèmes décisionnels qui permettent de faire l'analyse des activités réalisées en temps réel (BI 3.0), afin d'avoir des résultats et automatiser les décisions. Ils se basent sur des statistiques et des rapports.

------------------------------------------------------------------------------------------------------------------------------------------- 14. [www.piloter.org/business-intelegence](http://www.piloter.org/business-intelegence) [14-03-2016]

### <span id="page-24-0"></span>**Conclusion**

Dans ce chapitre nous avons détaillé les notions liées à un processus décisionnel, ce processus repose sur un certain nombre de points clés. Nous avons vu de quelle manière le 'DataWarehouse' peut être vu comme un ensemble de 'DataMart'. De plus nous avons vu de quelle manière grâce à la consolidation financière et les applications de 'reporting' les entreprises peuvent améliorer et augmenter la vitesse des processus des entreprises de manière plus simple et plus fiable et donc augmenter le 'ROI'.

Enfin, comme comparaison nous avons vu que les systèmes de transaction résument les résultats à la fin de la période, ils ne sont pas suffisantes pour soutenir les processus de consolidation et de 'reporting' financiers, pour cela il faut utiliser les notions des systèmes décisionnels, l'objectif final d'un système décisionnel est de répondre de manière optimisée aux requêtes d'outils de 'reporting' et les tableaux de bord.

# 1.1.Introduction

<span id="page-26-0"></span>Cette partie est consacrée à la conception de notre solution, nous allons reprendre le découpage établi lors de la description des fonctionnalités, nous allons présenter ensuite notre conception pour exploiter les données en passant par l'établissement de diagramme de cas d'utilisation, diagrammes de classes et les diagrammes de séquence.

### 1.2.Spécification des besoins

<span id="page-26-1"></span>Dans cette partie nous allons détailler les spécifications des besoins fonctionnels et non fonctionnels.

#### 1.2.1. Spécification des besoins fonctionnels :

Pour cette partie nous mettons le point sur la spécification des besoins fonctionnels.

#### **Analyse ventes**

Le but d'analyse vente est d'avoir un affichage dynamique des statistiques et graphe pour les ventes effectuer dans les points de vente avec un filtrage par date, pointe de vente, caisses, moyen de paiement et type de paiements.

#### **Analyses Produits**

Répartition des produits par prix ainsi la quantité rester dans le stock avec un indicateur de couleur qui représente l'état du stock pour chaque point de vente plus un filtrage dynamique des produit selon leurs date d'expiration et promotion

#### **Analyse Clients**

Répartition des clients selon l'âge, sexe, abonnement et type d'abonnement.

#### **Analyse commerciale**

Suivie les opérations vente effectuer par les employés avec les détails et les opérations effectuer pour chaque caisse ainsi l'évolution de chiffre d'affaire par année.

#### **Page de contact**

Une page de contact service client.

#### **Accès des utilisateurs :**

- Demande d'authentification à chaque accès système.
- Expiration d'une session après 15 minutes d'inactivité.

#### 1.2.2. Spécification des besoins non fonctionnels

Les principaux besoins non fonctionnels de notre application se résument dans les points suivants :

#### **Performance**

L'application répond à toutes les exigences des internautes d'une manière optimale

#### **Fiabilité**

Bon fonctionnement de l'application sans détection de défaillance

#### **Rapidité**

La navigation entre les pages doit être facile et rapide

#### **Sécurité**

Déconnexion après un tel temps d'inactivité

#### **Convivialité**

- $\triangleright$  Un design clair
- $\triangleright$  Une bonne interface qui donne aux internautes l'envie d'y utiliser
- Des notions faciles à comprendre
- Respect de l'ergonomie
- $\triangleright$  Positionnement du contenu sur les pages de la manière la plus accessible

#### **Portabilité**

- $\triangleright$  L'application est multiplateforme : elle fonctionne sur tout système d'exploitation
- $\triangleright$  Elle fonctionne sur tout type de terminal

Une application adaptative aux écrans.

### 1.3.Conduire le projet décisionnel avec la méthode GIMSI

<span id="page-27-0"></span>La méthode 'GIMSI' met en cohérence le pilotage de la performance, la stratégie exprimée et les outils du 'BI' au sein même de l'entreprise

GIMSI est une méthode coopérative de conception du système de pilotage et de décision, structurée en 10 étapes, elle favorise la coopération entre les décideurs, le partage de la connaissance et l'intégration performante des outils et techniques du 'BI'.

A la traditionnelle approche 'Top-Down', GIMSI contrebalance une démarche 'Bottom-Up' et se focalise sur la question essentielle :

> Comment faciliter la perception des risques en situation d'incertitude pour prendre du mieux possible les décisions sur le terrain ?

#### 1.3.1. Les étapes de la méthode GIMSI :

<span id="page-27-1"></span>La méthode GIMSI est structurée en 10 étapes, chacune traitant une préoccupation particulière du projet. Chacune des étapes marque un seuil identifiable dans l'avancement du système.

#### Phase 1. Identification (Quel est le contexte ?)

Au cours des étapes 1 (Environnement de l'entreprise) et 2 (Identification de l'entreprise), nous étudierons successivement l'environnement de l'entreprise en termes de marché et de stratégie, puis les structures de l'entreprise.

#### Phase 2. Conception (Que faut-il faire ?)

À l'étape 3 (définition des objectifs), nous aborderons une méthode pratique pour définir les objectifs de l'entreprise. Puis, aux étapes 4 (construction du tableau de bord) et 5 (choix des indicateurs), nous étudierons le tableau de bord et nous choisirons les indicateurs. L'étape 6 (collecte des informations) sera consacrée à la collecte des informations et nous construirons le système de tableau de bord à l'étape 7 (le système de tableau de bord).

### Phase 3. Mise en œuvre (Comment le faire ?)

L'étape sera 8 (le choix des progiciels), ensuite nous étudierons l'intégration et le déploiement de la solution à l'étape 9 (intégration et déploiement)

 Phase 4. Suivi permanent (Le système correspond-il toujours aux attentes ?) Nous traiterons de l'audit du système à l'étape 10 (Audit).

#### 1.3.2. Choix des indicateurs et collecte des informations

<span id="page-28-0"></span>Après l'étude et l'indentification de l'entreprise et son environnement, définition des objectifs et structure de tableau de bord et avant de réaliser les rapports il faut définir des indicateurs clés permettant d'extraire des rapports qui ont pour but d'aider l'entreprise de comprendre leur système et prendre les bonnes décisions.

Chaque indicateur sera caractérisé, évalué et sélectionné selon 5 critères suivants :

- Un indicateur doit être utilisable en temps réel
- $\triangleright$  L'indicateur doit mesurer un ou plusieurs objectifs
- $\sum$  L'indicateur doit induire l'action
- $\triangleright$  L'indicateur doit être constructible
- > L'indicateur doit pouvoir être présenté sur le poste de travail

Les responsables de la société EUREQUAT, et grâce à leur expérience dans le métier ont rectifié et validé la liste d'indicateurs relatifs aux ventes, clients, produits et analyse commerciale que nous avons élaboré.

Une fois les indicateurs choisis, nous allons les construire avec les informations à notre disposition. Les informations utilisées pour construire les indicateurs sont sélectionnées en fonction des critères suivants :

 $\triangleright$  Accessible techniquement, logiquement et politiquement

L'information est disponible physiquement, de plus elle est nettoyée, vérifiée et consolidée, mais avant tous l'acteur produisant ou utilisant habituellement cette information est prête à en faire partager les règles d'usage.

- $\triangleright$  Avoir un coût et une durée de vie plus ou moins limitée
- $\triangleright$  La règle de construction ou de consolidation est plus ou moins simple
- $\triangleright$  L'information doit être « fiable » au sens des utilisateurs

Pour notre solution nous avons défini 31 indicateurs qui sont illustré dans la figure suivante, ainsi les tables que nous avons utilisés, la priorité de l'indicateur, la difficulté pour créer le rapport et de l'intégrer et tester, enfin les paramètres et les options de rapports.

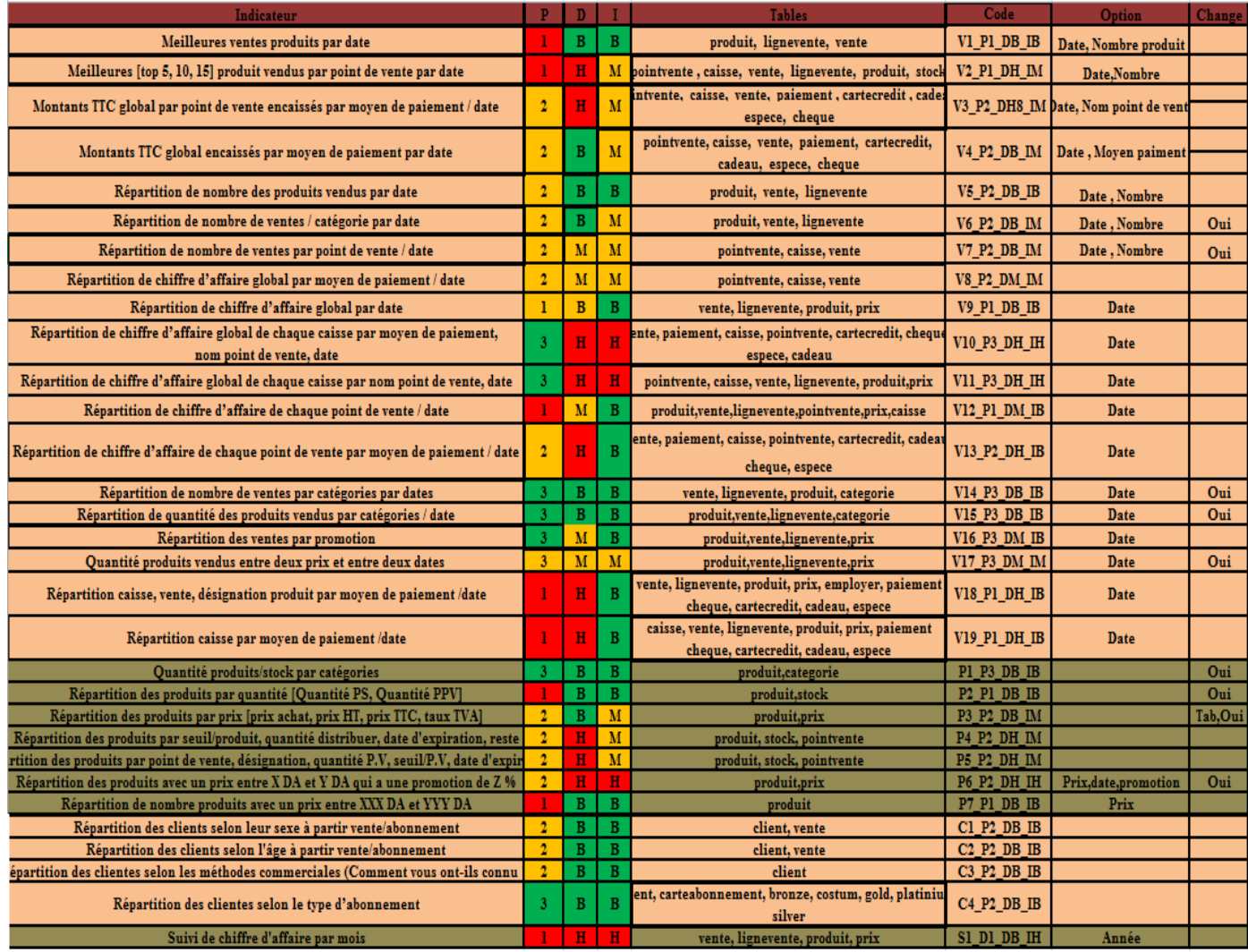

#### *Figure 3.1 : Table des indicateurs*

<span id="page-29-1"></span>Pour avoir une architecture claire et une conception qui répondre aux besoins nous avons utilisé le 'pattern MVC' afin de simplifier les taches du développement.

# 1.4.Le 'pattern' Modèle-Vue-Contrôleur

<span id="page-29-0"></span>Le 'pattern MVC', est le nom donné à une manière d'organiser le code. C'est une façon d'appliquer le principe de séparation des responsabilités, en l'occurrence celles du traitement de l'information et de sa mise en forme. Il est utilisé pour isoler la logique métier de l'application de son interface utilisateur.

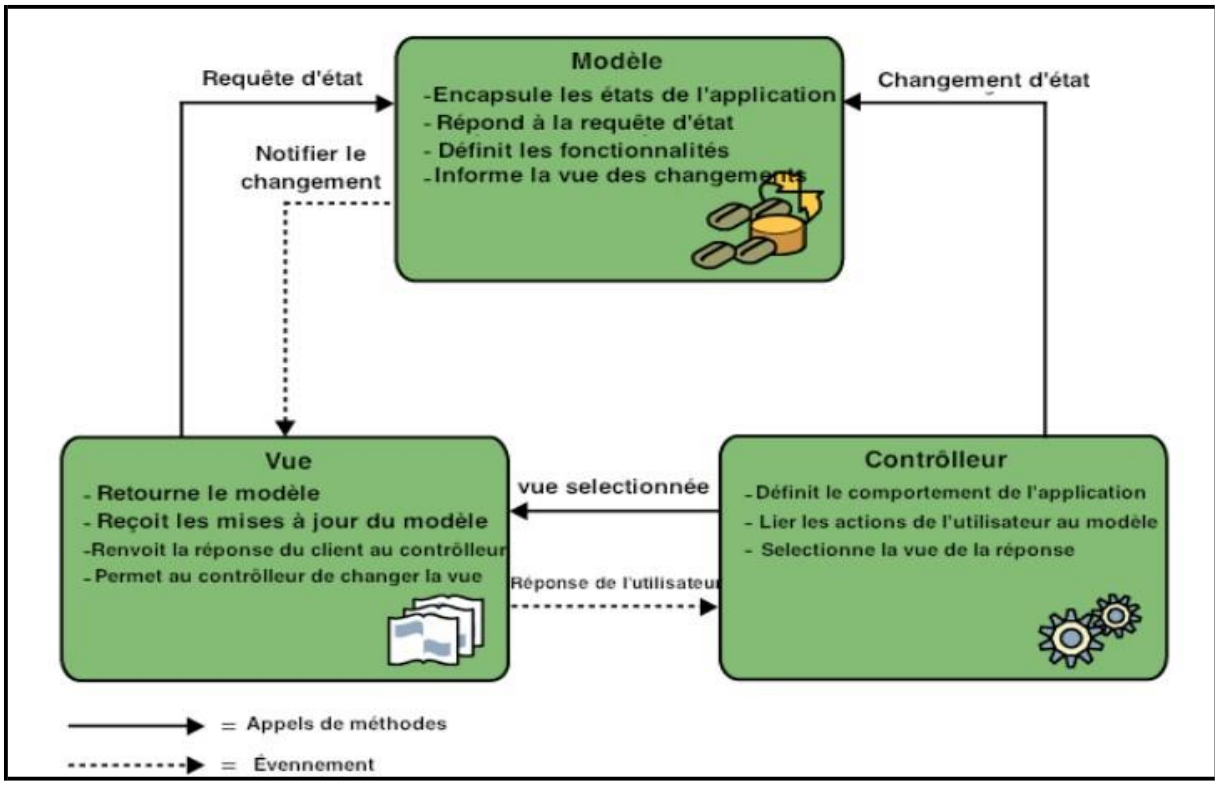

*Figure 3.2 : La structure de 'pattern' Modèle-Vue-Contrôleur*

<span id="page-30-3"></span>Le 'MVC' est composé de trois partie distingue :

- Le modèle manipule la donnée, dans un site Web le modèle est souvent le code qui permet de faire de requêtes à la base de données.
- La vue, c'est de la présentation des données (comment la donnée est présentée à l'utilisateur ?).
- Le contrôleur, c'est tout le reste. Essayer de définir le contrôleur est généralement voué à l'échec, tant sa nature change d'une application à l'autre. Nous pouvons définir donc le contrôleur comme le code qui permet de lier le modèle et la vue, il contient la logique de flux.

### 1.5.Vue fonctionnel du système

<span id="page-30-1"></span><span id="page-30-0"></span>Dans cette section, nous allons reproduire les différents besoins cités précédemment mais sous la forme des diagrammes UML.

#### 15.1. Acteur

◆ L'administrateur : c'est l'utilisateur qui utilise l'application pour consulter et visualiser les rapports

#### 1.5.2. Diagramme des cas d'utilisation

<span id="page-30-2"></span>Ce diagramme permet d'identifier les possibilités d'interaction entre le système et les acteurs Il représente toutes les fonctionnalités que le système doit fournir.

#### 1.5.2.1. Diagramme des cas d'utilisation général

Ce diagramme présente les fonctionnalités générales de la solution

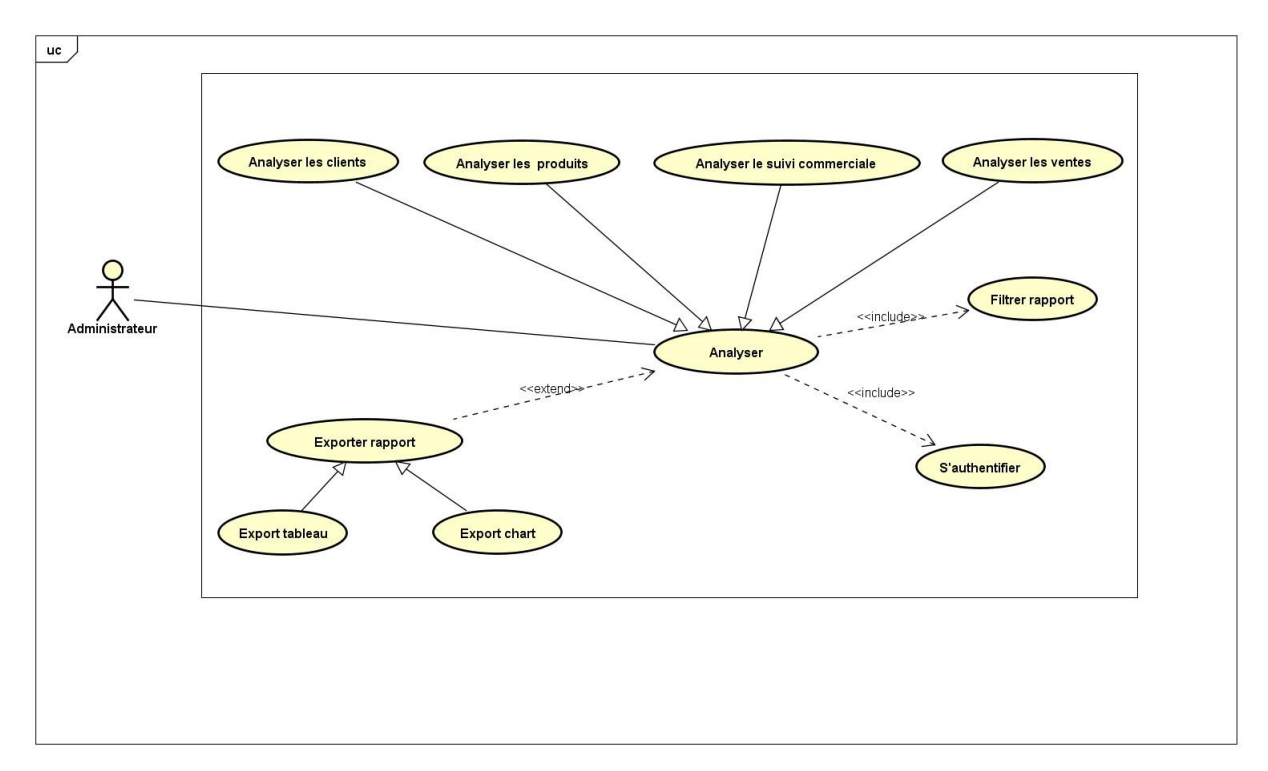

*Figure 3.3 : Diagramme de Cas d'utilisation général*

<span id="page-31-0"></span>Dans ce qui suit, nous détaillons ce DCU général en plusieurs DCU correspondant à plusieurs sous-systèmes.

#### **1.5.2.2. Analyse ventes**

Ce diagramme montre les cas d''utilisation de la partie analyse ventes

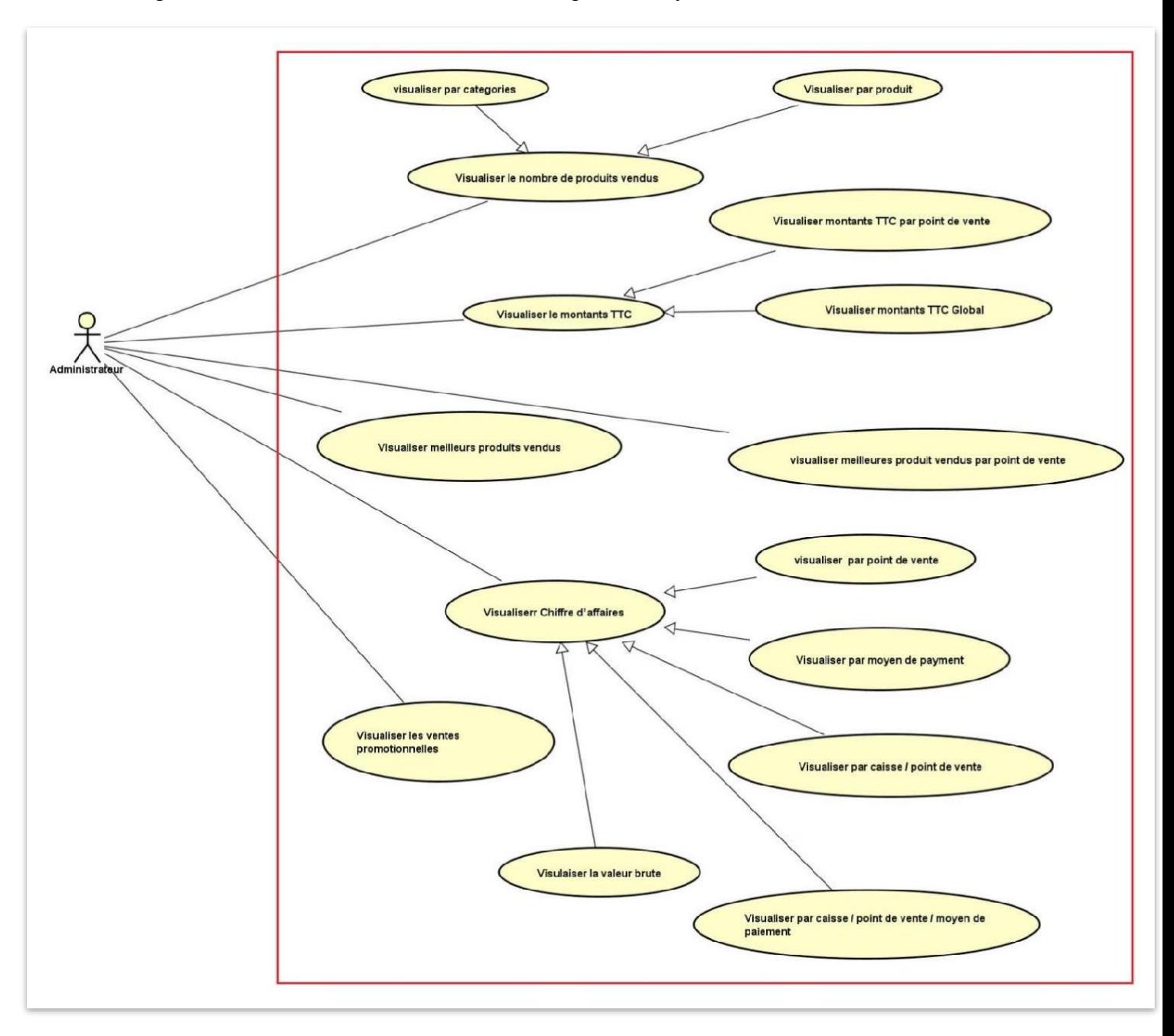

*Figure 3.4: Cas d'utilisation analyse ventes*

#### 1.5.2.3. Analyse clients

Ce diagramme permet d'identifier les informations concernant les clients.

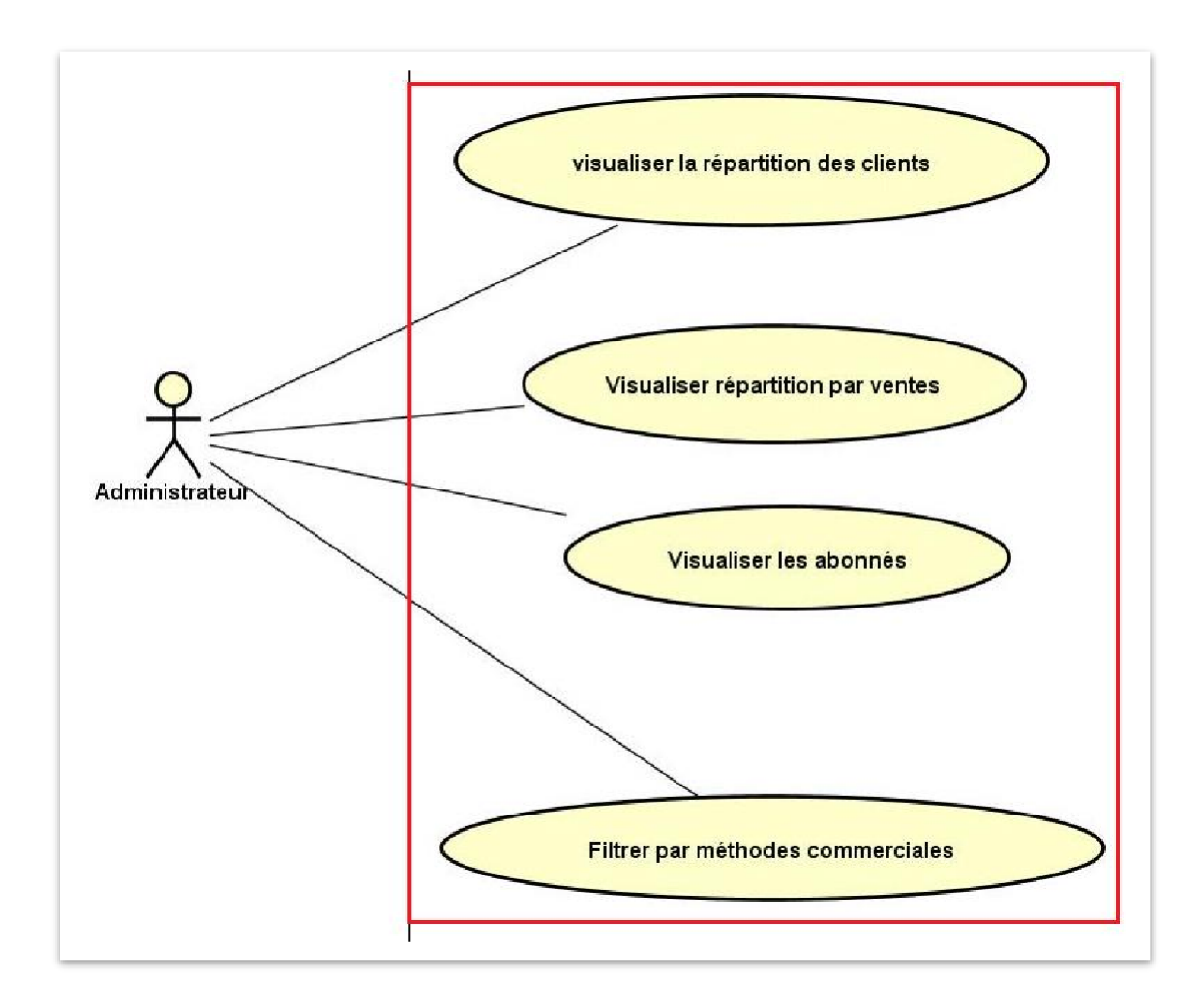

*Figure 3.5: Cas d'utilisation analyse clients*

### 1.5.2.4. Analyse commercial

Ce diagramme illustre le suivies des opérations ventes, caisses et chiffre d'affaire annuaire

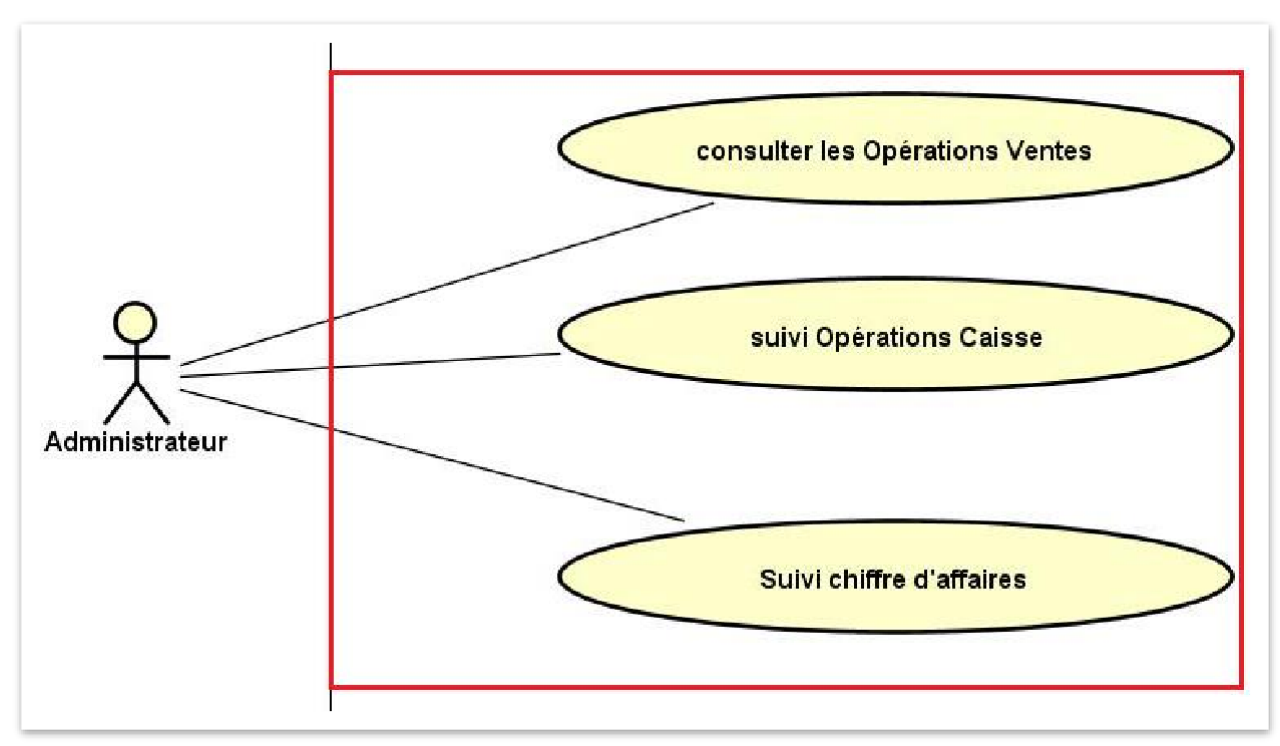

#### 1.5.2.5. Analyse produits

<span id="page-34-0"></span>Ce diagramme des cas d'utilisation vise à décrire l'analyse produits dans le stock ainsi le taux de vente pour chaque produits

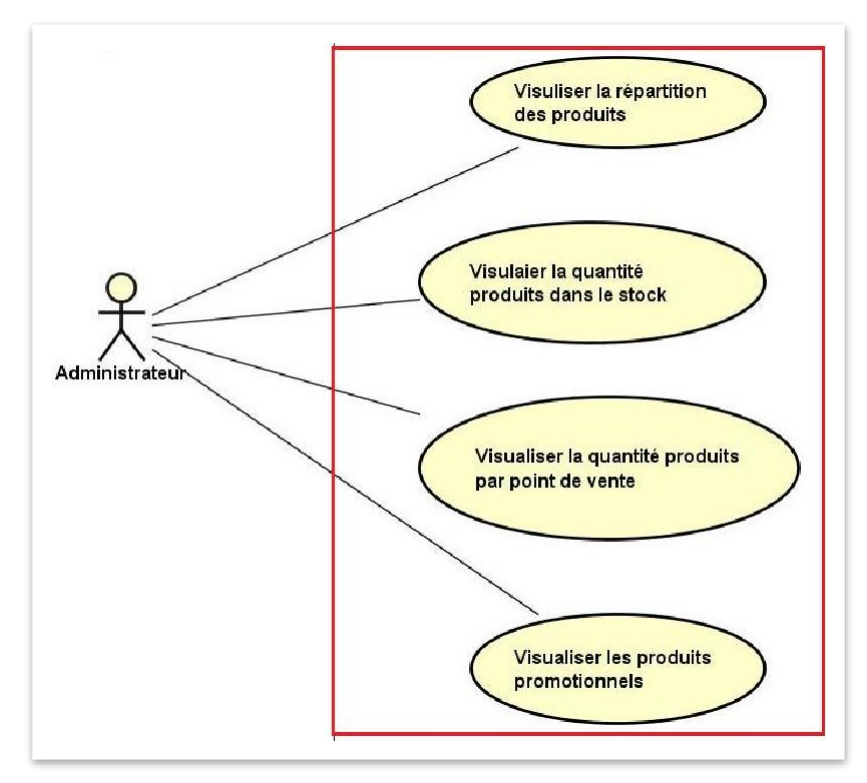

*Figure 3.7: Cas d'utilisation analyse produits*

### 1.6.Diagrammes de séquence

<span id="page-35-0"></span>Ci-dessous, nous présentons quelques diagrammes de séquence qui bous semblent les plus importants :

#### 1.6.1. Diagramme de séquence opérations caisse

La figure ci-dessous présente le diagramme de séquence du cas d'utilisation «Opérations Caisse»

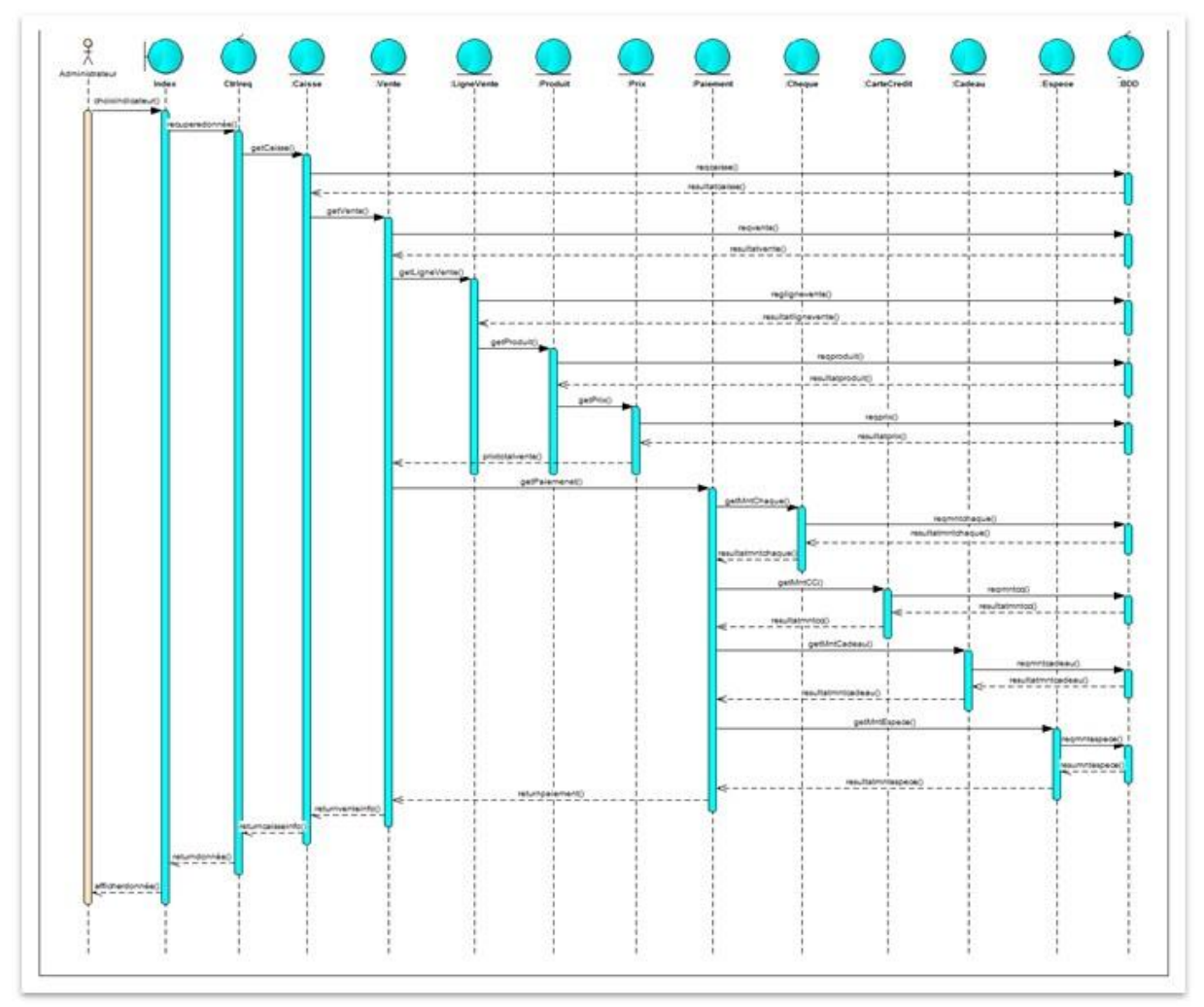

*Figure 3.8 Diagramme de séquence opération caisse*

<span id="page-35-1"></span>1.6.2. Diagramme de séquence analyse nombre de produit vendu par catégories La figure ci-dessous présente le diagramme de séquence détaillé du cas d'utilisation «nombre de produits vendus par catégories »

<span id="page-36-0"></span>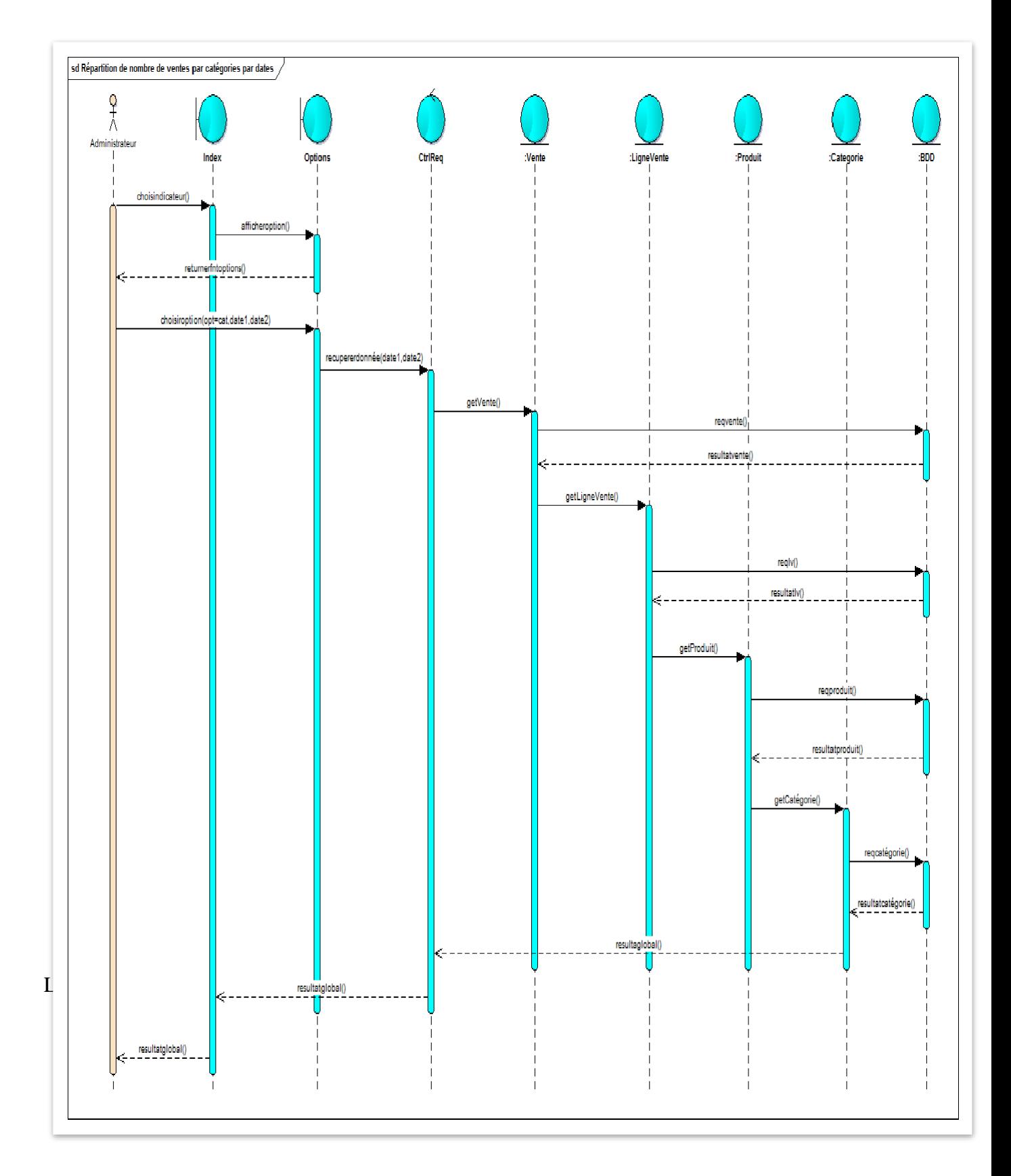

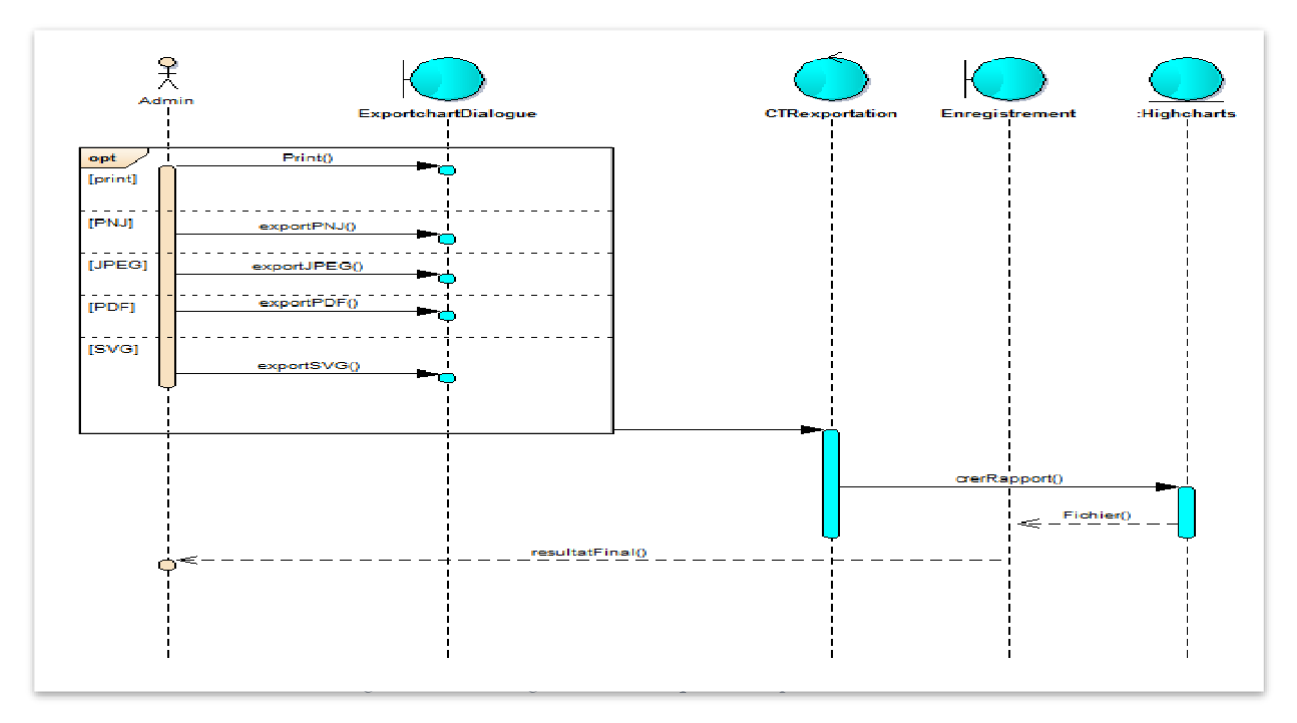

### <span id="page-37-0"></span>1.6.4. Diagramme de séquence export tableaux Le diagramme si dessus montre le cas d'utilisation exporté tableaux

![](_page_37_Figure_3.jpeg)

<span id="page-37-1"></span>*Figure 3.11 : Diagramme de séquence export tableaux*

### 1.6.5. Diagramme de séquence générer tableaux

Ce diagramme illustre le fonctionnement du system pour générer un tableau dynamique à partir de la base de données.

![](_page_38_Figure_3.jpeg)

<span id="page-38-0"></span>*Figure 3.12 : Diagramme de séquence générer tableaux*

# 1.6.6. Diagramme de séquence générer chartes

Le diagramme ci-dessus présente les étapes system pour générer un graphe.

![](_page_39_Figure_3.jpeg)

<span id="page-39-0"></span>*Figure 3.13 : Diagramme de séquence générer chartes*

#### 1.6.7. Diagramme de séquence recherche dans le tableau

Le diagramme suivant illustre le fonctionnement system lors d'une recherche dans un tableau.

![](_page_40_Figure_3.jpeg)

*Figure 3.14 : Diagramme de séquence recherche dans le tableau*

#### <span id="page-40-1"></span>1.6.8. Diagramme de séquence filtrage dynamique Cette figure présente le filtrage dans un tableau.

![](_page_40_Figure_6.jpeg)

*Figure 3.15 : Diagramme de séquence filtrage dynamique*

### <span id="page-40-2"></span>1.7.Diagramme de classes

<span id="page-40-0"></span>Le diagramme de classes de notre application est le suivant

![](_page_41_Figure_1.jpeg)

# 1.8.Synchronisation (ETL)

<span id="page-42-0"></span>Pour assurer l'échange des données depuis la différente source nous avons créé notre propre algorithme d'échange qui prend en charge la normalisation le nettoyage, contextualisées et charger dans le DM

Pour une premier version l'algorithme consiste à envoyer les données du SQL lite vers une base de données SQL en temps réel avec une solution simple et facile à intégrer. Notre solution réponde à l'exigence initiale (temps réelles, transfert a deux sens) avec une simple implémentation par l'utilisation des requêtes SQL.

# <span id="page-42-1"></span>**Conclusion**

Dans ce chapitre, nous avons présenté notre étude conceptuelle du système qui consiste à produire un schéma qui offre une vision claire tout en satisfaisant les besoins analytique des utilisateurs, en plus il doit être cohérent avec l'existant de l'entreprise.

Les diagrammes de cas d'utilisation illustre la vue fonctionnelle du système, ensuite, la vue statique permis de définir la structure du système et de dégager les différentes entités, cette vue est réalisée par le diagramme des classes. Enfin, la vue dynamique modélisé par les diagrammes de séquence détaillés nous a permis d'avoir une vue générale sur le déroulement des cas d'utilisation et leurs exécutions, afin de modéliser les interactions entre les différents objets du système.

# 1.1.Introduction

<span id="page-44-0"></span>Pour la réalisation et la mise en place de la solution, il a été nécessaire de recourir à un certain nombre d'outils et mettre en place des environnements d'exécution.

Ce chapitre a pour objectif, de décrire l'environnement mis en place et les outils utilisés, ainsi que décrire quelque scénario possibles de la solution

### 1.2.Outils utilisés

<span id="page-44-2"></span><span id="page-44-1"></span>Pour la mise en place de la solution, il faut recourir un certain nombre d'outils et mettre en place des environnements dans lequel évoluera notre système.

#### 1.2.1. Outils de développement

Dans la vie de développeur, l'utilisation des outils correspondants à toutes taches du développement logiciel sera quotidienne. Il faut bien évidemment disposer d'une plateforme pour pouvoir lancer et tester notre application.

Dans le cas général, les outils de développement nous aident à :

- $\triangleright$  Implanter une phase d'un processus de développement logiciel.
- Automatiser des taches importantes et ennuyeuses.
- $\triangleright$  Etre plus efficace.

#### Sublime texte

Sublime Text est un [éditeur de texte](https://fr.wikipedia.org/wiki/%C3%89diteur_de_texte) générique codé en [C++](https://fr.wikipedia.org/wiki/C%2B%2B) et [Python,](https://fr.wikipedia.org/wiki/Python_%28langage%29) disponible sur [Windows,](https://fr.wikipedia.org/wiki/Windows) [Mac](https://fr.wikipedia.org/wiki/Mac_OS) et [Linux.](https://fr.wikipedia.org/wiki/Linux) Le logiciel a été conçu tout d'abord comme une extension pour [Vim](https://fr.wikipedia.org/wiki/Vim) , riche en fonctionnalités.

#### Firebug

Firebug est un outil de développement web sous forme d'une extension pour [Mozilla Firefox](https://fr.wikipedia.org/wiki/Mozilla_Firefox) et [SeaMonkey](https://fr.wikipedia.org/wiki/SeaMonkey) qui permet de déboguer, modifier et contrôler le [HTML,](https://fr.wikipedia.org/wiki/Hypertext_Markup_Language) le [CSS,](https://fr.wikipedia.org/wiki/Feuilles_de_style_en_cascade) le [DOM](https://fr.wikipedia.org/wiki/Document_Object_Model) et le [JavaScript](https://fr.wikipedia.org/wiki/JavaScript) d'une page web.

Firebug a été développé par [Joe Hewitt,](https://fr.wikipedia.org/w/index.php?title=Joe_Hewitt&action=edit&redlink=1) un des créateurs de [Firefox.](https://fr.wikipedia.org/wiki/Mozilla_Firefox) Cette extension a été mise à disposition sous [licence libre](https://fr.wikipedia.org/wiki/Licence_libre) [MPL.](https://fr.wikipedia.org/wiki/Mozilla_Public_License)

#### Wampserver

WampServer est une plateforme de développement web, permettant de faire fonctionner localement des scripts [PHP.](https://fr.wikipedia.org/wiki/PHP) WampServer n'est pas en soi un logiciel, mais un environnement comprenant deux serveurs [\(Apache](https://fr.wikipedia.org/wiki/Apache_HTTP_Server) et [MySQL\)](https://fr.wikipedia.org/wiki/MySQL), un interpréteur de script (PHP), ainsi que [phpMyAdmin](https://fr.wikipedia.org/wiki/PhpMyAdmin) pour l'administration web des bases MySQL.

#### Android studio

Android studio est un nouvelle environnement pour développement et programmation entièrement intégrer qui était lancé par Google pour les systèmes Android .il a été conçu pour fournir un environnement de développement et une alternative a eclipse qui est L'IDE le plus utiliser

#### Dropbox

Dropbox est un service qui conserve vos fichier en lieux sur synchronise et faciles à partager et emporter vos photos document et vidéos partout où vous allez et ne perdre plus jamais aucun fichier

#### **❖** Git

Git est un logiciel de gestion de versions, décentralisé. Conçu afin d'être utilisable sur les petits projets comme sur ceux de plus grande envergure.Git fonctionne de manière décentralisée, chaque membre de l'équipe peut développer dans son coin, ensuite, une fusion permet d'assembler les différents morceaux de codes sur le serveur commun

#### 1.2.2. Technologies de développement

<span id="page-45-0"></span>Dans cette partie nous décrivons les technologies de développement que nous avons utilisé pour la réalisation et la mise en place de la solution.

#### **❖ JSON**

JSON (JavaScript Object Notation) est un format léger d'échange de données, facile à lire ou à écrire pour des humains. JSON est un format texte complètement indépendant de tout langage, ces propriétés font de JSON un langage d'échange de données idéal.

#### JavaScript

JavaScript est un langage de script orienté objet principalement utilisé dans les pages HTML. À l'opposé des langages serveurs, JavaScript est exécuté sur l'ordinateur de l'internaute par le navigateur lui-même.

#### **☆ PHP**

Le PHP (Personal Hypertext Preprocessor*)* est un langage informatique utilisé sur l'internet pour produire des sites web dynamique exécuté du côté serveur.

Lorsqu'une page PHP est exécutée par le serveur, alors celui-ci renvois généralement au client une page web qui peut contenir du [HTML,](http://glossaire.infowebmaster.fr/html/) XHTML, [CSS,](http://glossaire.infowebmaster.fr/css/) [JavaScript](http://glossaire.infowebmaster.fr/javascript/) ...

#### AJAX

AJAX (Asynchrones JavaScript and XML), derrière ce nom se cache un ensemble de technologies destinées à réaliser de rapides mises à jour du contenu d'une page web, sans qu'elles nécessitent le moindre rechargement visible par l'utilisateur de la page web. Les technologies employées sont diverses et dépendent du type de requêtes que l'on souhaite utiliser. Le transfert de données est géré exclusivement par le JavaScript, et utilise certaines technologies de formatage de données, comme le XML ou le JSON.

#### **❖ SOL**

SQL est un langage de définition de données (DDL), il permet de créer, modifier, supprimer des tables dans une base de données relationnelle. SQL est aussi un langage de manipulation de données (DML), il permet de sélectionner, insérer, modifier ou supprimer des données

dans une table d'une base de données relationnelle. Enfin SQL est un langage de protections d'accès (DCL), il est possible avec SQL de définir des permissions au niveau des utilisateurs d'une base de données.

# JAVA

Java est à la fois un langage de programmation et un environnement d'exécution. Le langage Java a la particularité principale que les logiciels écrits avec ce dernier sont très facilement portables sur plusieurs systèmes d'exploitation tels qu'Unix, Microsoft Windows, Mac OS ou Linux avec peu ou pas de modifications... C'est la plate- forme qui garantit la portabilité des applications développées en Java

### **❖** API Highcharts

Nous essayons dans cette partie de citer les points forts de Highcharts, et les raison pour lesquelles nous avons choisi Highcharts comme bibliothèque de cartographie.

Highcharts est une bibliothèque JavaScript gratuit, vous permettant de créer facilement des graphiques interactifs. Tous ces graphiques sont réalisés en format SVG.

Highcharts prend actuellement en charge la ligne, spline, région, areaspline, colonne, bar, tarte, scatter, jauges angulaires, gamme de zone, areaspline gamme, columnrange, bulle, boîte à moustaches, barres d'erreur, entonnoir, cascade et types de graphiques polaires.

Highcharts est uniquement basé sur les technologies de navigateur natif et ne nécessite pas des plugins secondaires comme Flash ou Java. Elle donne beaucoup d'avantages par rapport aux autre bibliothèques, citons par exemple :

#### **Simple configuration**

Highcharts ne nécessite pas de compétences en programmation, les options sont données dans une structure de notation objet JavaScript, qui est essentiellement un ensemble de clés et de valeurs reliées par deux points, séparés par des virgules et groupées par des accolades.

#### **Dynamique**

Grâce à une API complète, vous pouvez ajouter, supprimer et modifier la série et les points ou modifier les axes à tout moment après la création graphique. En combinaison avec jQuery, Ajax, cela ouvre des solutions comme des graphiques en direct, la mise à jour en permanence avec des valeurs à partir d'une base de données.

### **Axes multiple**

Highcharts vous permet d'assigner un axe y (axe x) pour chaque série, si vous voulez comparer les ensembles de données de différentes catégories. Chaque axe peut être placé à droite ou à gauche, en haut ou en bas du tableau. Toutes les options peuvent être réglées individuellement, y compris l'inversion, le style et la position.

### **Labels tooltip**

En planant les Highcharts de tableau peut afficher un texte d'info-bulle avec des informations sur chaque point et de la série. L'info-bulle suit que l'utilisateur déplace la souris sur le graphique, et de grands efforts ont été demandés pour le faire coller au point le plus proche, ainsi que le rendant facile à lire un point qui est au-dessous un autre point.

#### **Exportation et impression**

Avec le module d'exportation activé, les utilisateurs peuvent exporter le graphique au format PNG, JPG, PDF ou SVG au clic d'un bouton, ou imprimer le graphique directement à partir de la page Web.

#### **Le 'Zooming'**

En zoomant sur un graphique, vous pouvez examiner de plus près un rôle particulièrement intéressant des données. Le 'zooming' peut être dans la dimension X ou Y, ou les deux.

#### **Chargement de données externe**

Highcharts prend les données dans un tableau JavaScript, qui peut être défini dans l'objet de configuration locale, dans un fichier séparé ou même sur un autre site. En outre, les données peuvent être remises à Highcharts sous quelque forme et une fonction de rappel utilisé pour analyser les données dans un tableau.

#### **Jauges angulaires**

Idéal pour les tableaux de bord, jauges angulaires fournit des graphiques tachymètres, facile à lire et rapide.

#### **Arbres polar**

Types de graphiques cartésiens comme ligne, surface, spline ou areaspline peuvent être convertis en diagramme polaire ou radiale par une simple option.

#### **Graphique inverse**

Parfois, vous devez retourner votre carte et faire l'axe X apparaissent vertical, comme par exemple dans un graphique à barres. Inverser l'axe, avec les valeursles plus élevées, cette option est également prise en charge.

#### **Rotation de texte pour labels**

Toutes les étiquettes de texte, y compris les étiquettes des axes, des étiquettes de données pour les titres de point et l'axe, peut être tourné dans tous les angles.

Comme conclusion, Highcharts permet vraiment des grandes choses, un rendu de graphe très beau, la possibilité de charger des données via une base de données, facile à utiliser, reste que la documentation n'est pas toujours claire.

#### 1.2.3. Framework

Dans cette partie nous présentons les 'rameworks' utilisées lors de la réalisation de la solution

#### JQuery

JQuery est un 'framework' JavaScript sous licence libre qui permet de faciliter des

fonctionnalités communes de JavaScript. L'utilisation de cette bibliothèque permet de gagner du temps de développement lors de l'interaction sur le code HTML d'une page web, l'AJAX ou la gestion des évènements.

#### **❖** Twitter Bootstrap

Bootstrap est un 'famework' CSS, mais pas seulement, puisqu'il embarque également des composants HTML et JavaScript. Il comporte un système de grille simple et efficace pour mettre en ordre l'aspect visuel d'une page web. Il apporte du style pour les boutons, les formulaires, la navigation… Il permet ainsi de concevoir un site web rapidement et avec peu de lignes de code ajoutées.

Avec son système de grille de 12 colonnes, Bootstrap est devenu une référence. Le 'framework' en est actuellement à la version 3.3.6. Celle-ci a pris un virage particulier en intégrant l'aspect « responsive » par défaut, alors qu'auparavant cette fonctionnalité faisait l'objet d'un fichier séparé. Cette version est même déclarée comme « mobile-first ». Avec l'utilisation croissante d'appareils mobiles, le 'framework' s'est adapté pour offrir une solution censée couvrir tous les besoins.

#### 1.2.4. Le web Service type REST

Le web service est une application accessible via un site web reposant sur une architecture client-serveur, qui fournit (également en recevoir) des données à d'autres systèmes indépendamment des plates-formes et des langages sur lesquels ils sont reposent.

REST (Representational State Transfer) est un style d'architecture logicielle permettant de construire un web service, utilisant au maximum les possibilités de HTTP. Ses principales caractéristiques sont les suivantes

- Application client/serveur : le transport sur le réseau est assuré par HTTP.
- Interface uniforme : tout élément offert à la manipulation par l'application est nommé ressource et est identifié de manière unique par les Identifiants de Ressource Uniforme suivant le schéma : http :" "// host [" : " port]
- Génération d'un graphe Highcharts a partir d'un web service REST

À travers le web service REST de notre solution, nous pouvons récupérer les données sous le format JSON, ensuite à l'aide des fonctions et options de Highcharts nous créons notre chart, notons que chaque charts de Highcharts a son propre format JSON.

![](_page_49_Figure_1.jpeg)

*Figure 4.1 : Exemple d'utilisation d'un web service REST*

<span id="page-49-0"></span>Ensuite nous choisissons les options de charts que nous voulons utiliser, ces options sont illustrées dans la figure suivante

![](_page_49_Figure_4.jpeg)

<span id="page-49-1"></span>*Figure 4.2 : Illustration des options de Highcharts sous format graphique*

A partit des fonctions et les options de Highcharts nous pouvons implémenter le code source suivant qui permet que créer un chart a partie d'un web service REST.

![](_page_50_Figure_2.jpeg)

<span id="page-50-0"></span>*Figure 4.3 : Exemple de code source qui permet de créer un chart du Highcharts à partir d'un web service REST*

La partie Base de données et les requêtes SQL :

Comme étant un web service, notre solution doit manipuler une base de données, pour récupérer les données de la partie Android et de gérer les résultats sous format JSON afin qu'ils seront utilisés pour la partie 'reporting'. La figure suivante décrit le projet POS dans sa version 1

![](_page_51_Figure_1.jpeg)

*Figure 4.4 : Architecture du projet*

Comme contrainte l'entreprise a choisi d'utiliser une base de données MySQL, relationnel, pour cela nous avons choisi de travailler avec la notion 'DataMart', cette base de données pourra donne la naissance avec d'autres 'DataMart' à de l'entrepôt de données ['DataWarehouse'](http://www.piloter.org/business-intelligence/datawarehouse.htm).

Pour le modèle de données que nous avons utilisé le modèle en constellation, d'après une analyse de diagramme de classe UML, nous remarquons qu'il y a des dimensions commun pour les table de faits.

Les tables de faits et dimensions qui donnent la naissance de la base de données (DataMart) sont illustré dans le tableau suivant :

| <b>Tables de dimension</b> |
|----------------------------|
| bronze                     |
| cadeau                     |
| carteabonnement            |
| cartecredit                |
| categorie                  |
| cheque                     |
| client                     |
| Costum                     |
| Employer                   |
| Espece                     |
| Gold                       |
| platinium                  |
| pointvente                 |
| Prix                       |
| Produit                    |
| Silver                     |

<span id="page-51-0"></span>*Tableau 4-1 : Illustration des tables de dimension de la BDD*

![](_page_52_Picture_86.jpeg)

![](_page_52_Picture_87.jpeg)

<span id="page-52-1"></span>À partir de ces tables nous pouvons générer les requêtes SQL qui seront utilisé par le web service afin de générer les données sous format JSON. L'exemple suivant montre l'utilisation des requêtes SQL afin de générer les résultats sous format JSON qui seront utilisé dans notre solution par Highchats afin de générer les charts.

![](_page_52_Picture_4.jpeg)

*Figure 4.5 : Illustration d'utilisation des requêtes SQL par le web service REST*

<span id="page-52-0"></span>Après l'authentification de l'utilisateur nous avons défini quelques fonctionnalitésimportantes de l'application.

#### 3.1.1. Meilleur produit vendus par point de vente (type graphe) :

L'utilisateur du site s'interagie avec un menu simple pour consulter les meilleur produits vendu par points de vente, il doit cliquer sur analyse ventes après sur meilleures produit vendus par PV dons le menu déroulant comme le montre la figure suivante

![](_page_53_Picture_3.jpeg)

*Figure 4.6 : Choix d'indicateur meilleur produit vendus par point de vente*

Un menu s'apparaisse qui contient les différentes options d'affichage pour choisir le point de vente, nombre de produits à afficher, type de graphe voulu et l'intervalle de date qui est optionnelle si non le graphe obtenu sera débuté par la date de la première installation du system comme le montre la figure suivante

Après la validation des options on obtient un graphe voulu, un menu d'exportation du graphe sur différentes format comme le montre la figure suivante

![](_page_53_Picture_135.jpeg)

*Figure 4.7 : Affichage d'option de filtrage*

![](_page_54_Picture_1.jpeg)

*Figure 4.8 : Exportation graphe*

### <span id="page-54-1"></span>Après sélection le fichier sera téléchargé

![](_page_54_Figure_4.jpeg)

*Figure 4.9: résultat d'exportation*

<span id="page-54-2"></span><span id="page-54-0"></span>3.1.1. Produits promotionnelles (type tableau) Dans l'analyse produite nous choisissons produits promotionnelle

<span id="page-55-2"></span>![](_page_55_Picture_1.jpeg)

*Figure 4.10 : Choix d'indicateur produits promotionnelles*

<span id="page-55-0"></span>Résultats illustré dans un tableau avec option de filtrage avancée

| <b>MOBIPOS</b>                               | $\equiv$                        |                                                 |                |                      |                        | $\mathbb{Z}^2$<br>Hacini ~              |
|----------------------------------------------|---------------------------------|-------------------------------------------------|----------------|----------------------|------------------------|-----------------------------------------|
| Bienvenu,<br>Hacini<br><b>GENERAL</b>        | Date Debut<br>量                 | Date FIN<br>$\quad \  \  \, \widetilde{=}\quad$ | Prix min       | Prix max<br>$\equiv$ | Inférieur à<br>É       | Filtrer <sup>T</sup><br>$\%$            |
| 备<br>accueil<br>$\ddot{}$                    | Produits promotionnelles        |                                                 |                |                      |                        | $A \nvdash x$                           |
| <b>Idd</b> Analyse Ventes<br>$\checkmark$    |                                 |                                                 |                |                      |                        | CSV<br>Excel<br>Copy<br>PDF Print       |
| e<br><b>Analyses Produits</b><br>$\ddotmark$ | Afficher<br>v lignes            |                                                 |                |                      |                        | Chercher:                               |
| <b>Répartition des produits</b>              | <b>Désignation</b>              | $+$ Prix TTC<br>$\triangleq$<br>pourcentage     | $+$ Prix vente | # Quantité PS        | # Date début promotion | $\div$ Date fin promotion<br>٠          |
| Quantité produits dans le stock              | Danone                          | 85<br>10%                                       | 76.5           | 400                  | 2016-01-11             | 2016-04-11                              |
| Quantités produits par pv                    | п<br>Ifri                       | 70<br>20%                                       | 56             | 450                  | 2016-01-26             | 2016-06-24                              |
| <b>Produits promotionnels</b>                | Candia                          | 50<br>15 %                                      | 42.5           | 700                  | 2016-01-31             | 2016-07-29                              |
| ÷<br><b>Analyse Clients</b><br>$\checkmark$  | ۸<br>Balet                      | 45<br>15 %                                      | 38.25          | 700                  | 2016-03-23             | 2016-08-20                              |
| Analyse commerciale v                        | Affichage de 1 à 4 de 4 entrées |                                                 |                |                      |                        | précédent<br>début<br>Fin<br>1 suivante |
| ⊠<br>Contactez nous                          |                                 |                                                 |                |                      |                        |                                         |

*Figure 4.11: tableau produits promotionnelles*

#### <span id="page-55-1"></span>Filtrage statique et dynamique

Comme le montre la figure suivante le filtrage ce fait sur le tableau obtenu par mots clé

|                       |                      |                    |                   |                          |                                   | <b>CSV</b><br>Copy<br>Excel<br>PDF<br>Print |
|-----------------------|----------------------|--------------------|-------------------|--------------------------|-----------------------------------|---------------------------------------------|
| Afficher   v   lignes |                      |                    |                   |                          |                                   | Chercher: candia                            |
| Désignation           | $\triangle$ Prix TTC | $\div$ pourcentage | $\div$ Prix vente | $\triangleq$ Quantité PS | $\triangleq$ Date début promotion | $\triangleq$ Date fin promotion             |
| Candia                | 50                   | 15 %               | 42.5              | 700                      | 2016-01-31                        | 2016-07-29                                  |

*Figure 4.12: Filtrage statique et dynamique*

#### *3.1.1.* Le responsive

Chapter 4 : Réalisation de la résolution écran du terminal qui est utilisé pour le visionner. On peut Responsive design (RWD) le responsive design ou responsive webdesign (au même titre qu'un site mobile) est une manière de concevoir un site web pour que son contenu s'adapte également parler de site adaptatif.

Les figures suivantes nous montrent les différents écrans ou l'application peut s'adapter

![](_page_56_Figure_3.jpeg)

*Figure 4.14 : illustration de la partie responsive*

#### 3.2. La synchronisation

Cette partie responsable sur le transfert des données en temps réelle entre les bases de données mobiles et la BDD, les données seront synchronisé en deux sens.

![](_page_56_Figure_7.jpeg)

*Figure 4.15 : Synchronisation des données*

### **Conclusion**

Dans ce chapitre, nous avons présenté brièvement les différents outils et technologies utilisées pour la réalisation de notre solution, nous présentons aussi certains scénarios possibles qui pouvons être effectués par l'utilisateur de la solution, enfin nous citons quelque problèmes que nous avons rencontré durant la phase de la réalisation, et certaines améliorations qui peuvent être ajouté.

#### <span id="page-58-0"></span>**Conclusion générale et perspectives :**

La mise en œuvre de tout projet de 'reporting' nécessite une parfaite compréhension du métier de l'entreprise et une analyse détaillée des besoins des utilisateurs, ce processus n'est jamais complètement terminée, c'est une tâche itérative, à l'aide des expériences passées une fois le système est implémenté, des améliorations sont nécessaires, afin de renforcer l'utilisation du nouveau système.

Un projet est réussi lorsque le produit livré aux clients correspond parfaitement à leurs attentes. Ceci revient à dire que la phase d'avant-projet et d'étude sont fondamentales. Le planning présenté est une phase avant-projet, qui nous a permis de visualiser facilement le déroulement du projet et détermine la réussite ou l'échec de l'étape de mise en œuvre de système.

La solution dans sa version 1.0 ne réponds pas parfaitement aux besoins des utilisateurs, nous essayons dans la version 2.0 d'améliorer notre solution, voici quelques améliorations qui peuvent être ajoutées

- Réaliser les tableaux de bord afin de mesurer la performance et de faciliter le pilotage.
- Apporter les modifications nécessaires au niveau de la base de données et de l'application POS, pour assurer la qualité des données.
- Continuer le développement, afin d'apporter les modifications nécessaires pour l'amélioration des performances du système, et ce en rajoutant d'autres rapports.

Ce travail qui constitue pour nous une grande satisfaction, nous a permis de mettre en pratique les connaissances acquises durant les années de notre formation et de s'initier à la pratique de notre métier au côté des professionnels.

Ce stage était à la hauteur de nos attentes, en effet il nous a offert l'occasion de nous intégrer dans un environnement professionnel afin de nous initier aux exigences et aux attentes de cet environnement. Il nous a permis également de mettre en application les différentes compétences acquises au cours de notre formation.

### Bibliographie

- 1. Anaplan, Le futur de la consolidation financière, 2011.
- 2. B. Duverneuil, Business intelligence, Cigref, 2009.
- 3. BI tableaux de bord www.piloter.com, 2012.
- 4. C. Bordanave, Business Intelligence Reporting, Bordeaux, 2012.
- 5. Consolidation financiére et reporting de gestion, [www.guidescomparatifs.com,](http://www.guidescomparatifs.com/) 2012
- 6. G. E. Healthcare, Comment l'informatique décisionnelle peut-elle améliorer la qualité de service, Montpellier.
- 7. H. L. BEDDIAR Djamila Romaissa, Conception et réalisation d'un entrepôt de données, Alger, 2015.
- 8. Montpellier, Gimsi, 2014.
- 9. Solution, décisionnel Solutions open source, France, 2009.

### Webographie

- 1. http://www.aip-primeca.ups-tlse.fr/themes/ia.html [24-03-2016]
- 2. <http://air.imag.fr/mediawiki/index.php/StarUML> [15/03/2016]
- 3. [http://astah.net](http://astah.net/) [05/03/2016]
- 4. [http://bricks.univ-lille1.fr/M26/cours/co/chap4\\_01.html](http://bricks.univ-lille1.fr/M26/cours/co/chap4_01.html) [16/03-2016]
- 5. [http://www.businessdictionary.com](http://www.businessdictionary.com/) [27/03/2016]
- 6. <http://www.commentcamarche.net/contents/498-html-langage> [25/03/2016]
- 7. <http://developer.android.com/> [03/04/2016]
- 8. [www.formations-sas.fr/data-warehouse](http://www.formations-sas.fr/data-warehouse) [26/02/2016]
- 9. [http://www.futura-sciences.com/magazines/high-tech/infos/dico/d/internet-javascript-](http://www.futura-sciences.com/magazines/high-tech/infos/dico/d/internet-javascript-509/)[509/](http://www.futura-sciences.com/magazines/high-tech/infos/dico/d/internet-javascript-509/) [11/04/2016]
- 10. <http://glossaire.infowebmaster.fr/javascript/> [08/04/2016]
- 11. <http://glossaire.infowebmaster.fr/php/> [11/04/2016]
- 12. [www.guidescomparatifs.com](http://www.guidescomparatifs.com/)
- 13. [http://www.highcharts.com\[](http://www.highcharts.com/)20/02/2016]
- 14. <http://ipeti.forumpro.fr/t21-definition-de-langage-java-java-script> [27/03/2016]
- 15. [http://www.jsand.net/definition\\_css.wju](http://www.jsand.net/definition_css.wju) [10/04/2016]
- 16. <http://www.json.org/json-fr.html> [10/04/2016]
- 17. <http://monge.univ-mlv.fr/~aubrun/sgbd/coursSGBD5.pdf> [07/04/2016]
- 18. <http://www.ndiki.fr/topic3/index.htm> [22/03/2016]
- 19. <https://openclassrooms.com/courses/dynamisez-vos-sites-web-avec-javascript> [12/05/2016]
- 20. [www.oxforddictionaries.com](http://www.oxforddictionaries.com/) [27/03/2016]
- 21. [www.piloter.org](http://www.piloter.org/) [24/02/2016]
- 22. <http://www.piloter.org/livres-blancs-pdf/methode-business-intelligence.pdf> [15/03/2016]

# **RÉSUMÉ**

Si le but de 'BI' est de voir, de comprendre et d'agir sur des données, alors le reporting permet aux utilisateurs finaux de voir les données afin qu'ils puissent les analyser et les rendre compréhensible avant une transformation des données en informations. Le 'reporting' étant probablement l'application la plus utilisée aujourd'hui du 'BI', il occupe le dernier maillon dans une chaîne de projet décisionnel, Il présente l'information d'une manière enrichie, analytique et pertinente. Aussi, il permet de répondre à la grande question du décideur : "Si je savais pourquoi, je serais quoi faire"

Dans ce projet nous décrivant la conception et le développement d'un système d'analyse commerciale afin d'améliorer la gestion des ventes et atteindre l'objectif de l'entreprise.

#### **Mots Clés :**

L'intelligence d'entreprise, reporting, synchronisation, consolidation, décision

### **ABSTRACT**

If the purpose of business intelligence is to see, understand and act upon data, reporting's goal is the first–to enable end-users to see data so that they can analyze it and make it understandable through analysis. Reporting deals with data, while analysis is what turns the data into information.

The reporting is probably the most used of BI application today, it occupies the last link in a BI project chain, he enriched this information, analytical and relevant, it allows rependre the big question decision maker 'if I knew why, I would be what to do!

In this project, we describe the design and development of an analysis system to improve sales management and achieve the desired objective.

### **Keywords**

Business intelligence, reporting, synchronization, consolidation, decision

### **الملخص**

ان الهدف الرئيسي من ذكاء الأعمال هو رؤية وفهم واتخاذ القرارات من أجل رفع هامش الأرباح، ولتسهيل هته المهمة كان من الضرورة إناء تقارير شاملة هدفها تمكين المستخدمين من فهم المعطيات وتحليلها بصورة مبسطة وشاملة في وقت وجيز. إن اتخراج واستعراض التقارير هو على الأرجح التطبيق الأكثر استعمالا حاليا في مجال ذكاء الاعمال اذ يمثل الحلقة الأخيرة منه ويمكن من الإجابة على السؤال الرئيسي لأصحاب القرار · إذا استطعت فهم ما يجري، سوف استطيع اتخاذ القرارات الصحيحة '. في هذا المشروع تطرقنا إلى تصميم وتطوير نظام تحليل وعرض البيانات من أجل تحسين تسيير المبيعات ورفع هامش الأرباح.

> <span id="page-61-0"></span>**الكلمات المفتاحية:** ذكاء الأعمال،عر ض البيانات، تز امن المعلومات،تو افق المعطيات، اتخاذ